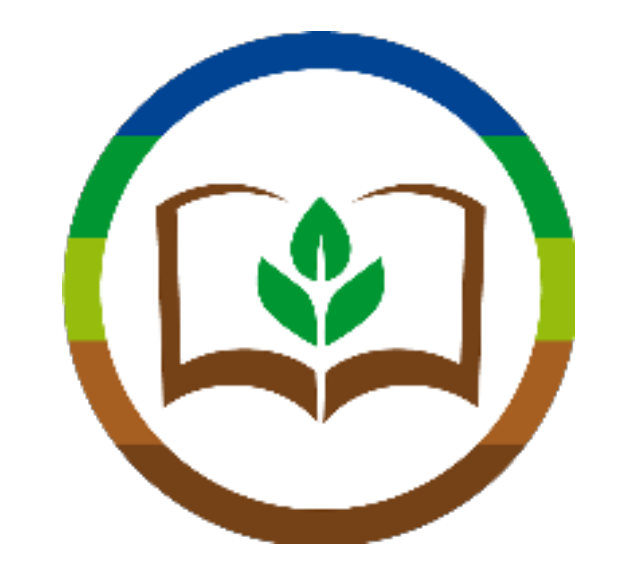

# QdC®-Quaderno di Campagna®: Scheda didattica - Registrare un trattamento

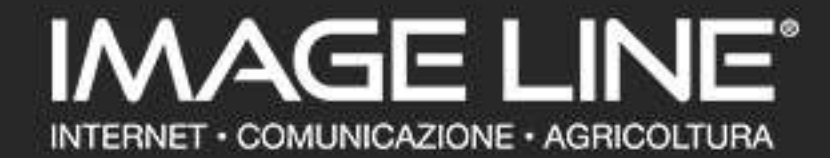

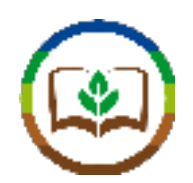

## Gentile Professore,

In questa scheda didattica vedremo come utilizzare QdC® - Quaderno diCampagna® per effettuare una stima dei costi colturali.

Per procedere occorre disporre di un computer, un tablet o uno smartphone con accesso a Internet, e delle sue credenziali per l'accesso ai servizi Image Line.

Nelle slide successive troverà delle note come questa: le indicheranno informazioni riportate dal programma che riteniamo possano essere interessanti spunti didattici per argomenti da affrontare con i suoi studenti.

## **NOTA DIDATTICA:** *Buon Lavoro!*

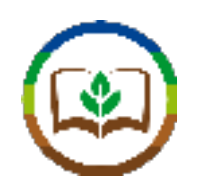

Per prima cosa accediamo al sito www.quadernodicampagna.it e selezioniamo "**Entra in QdC®**"

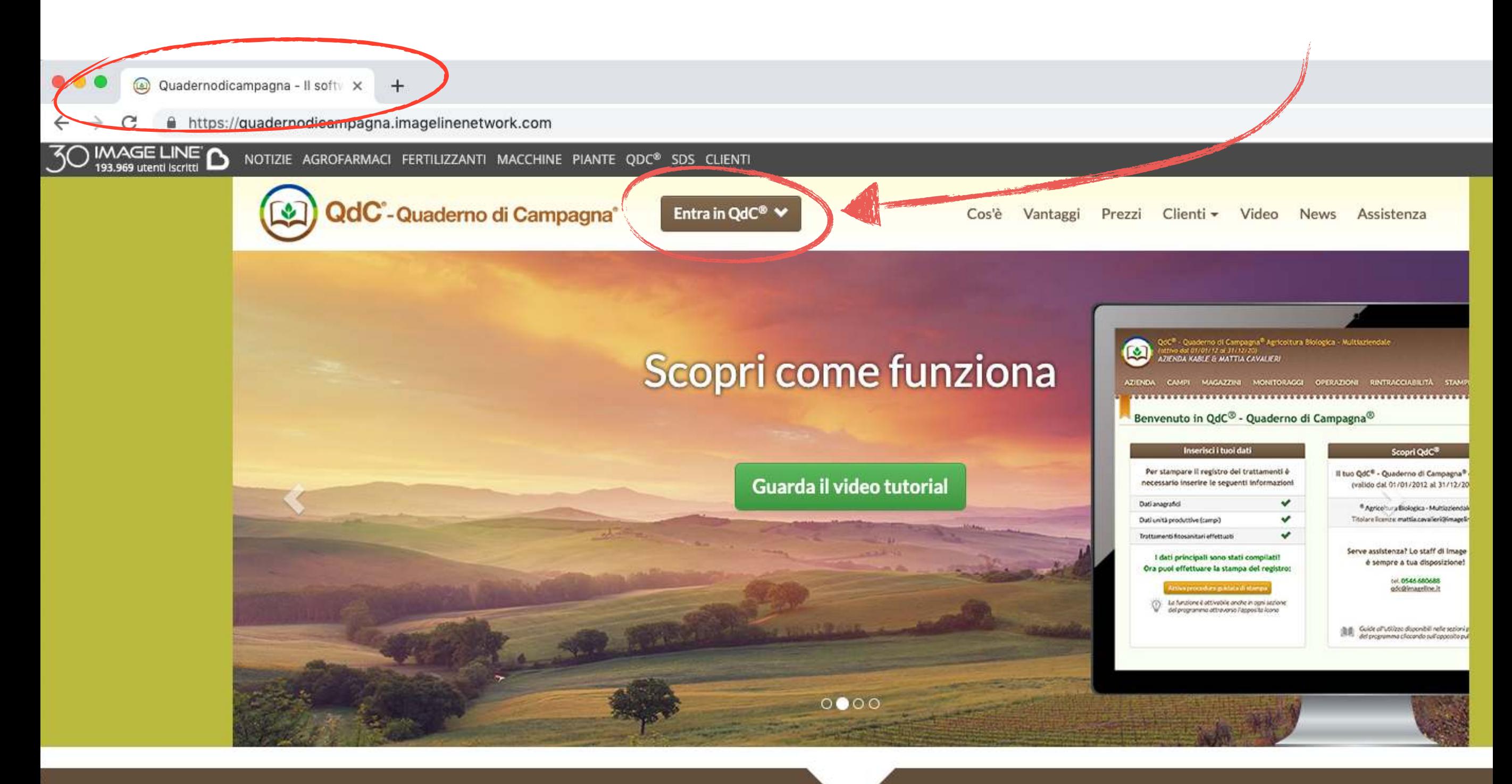

**Ex Assistenza** \ 0546060083

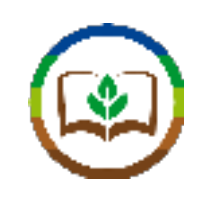

## Una volta effettuato l'accesso con le proprie credenziali ci troviamo nella hompage di QdC®

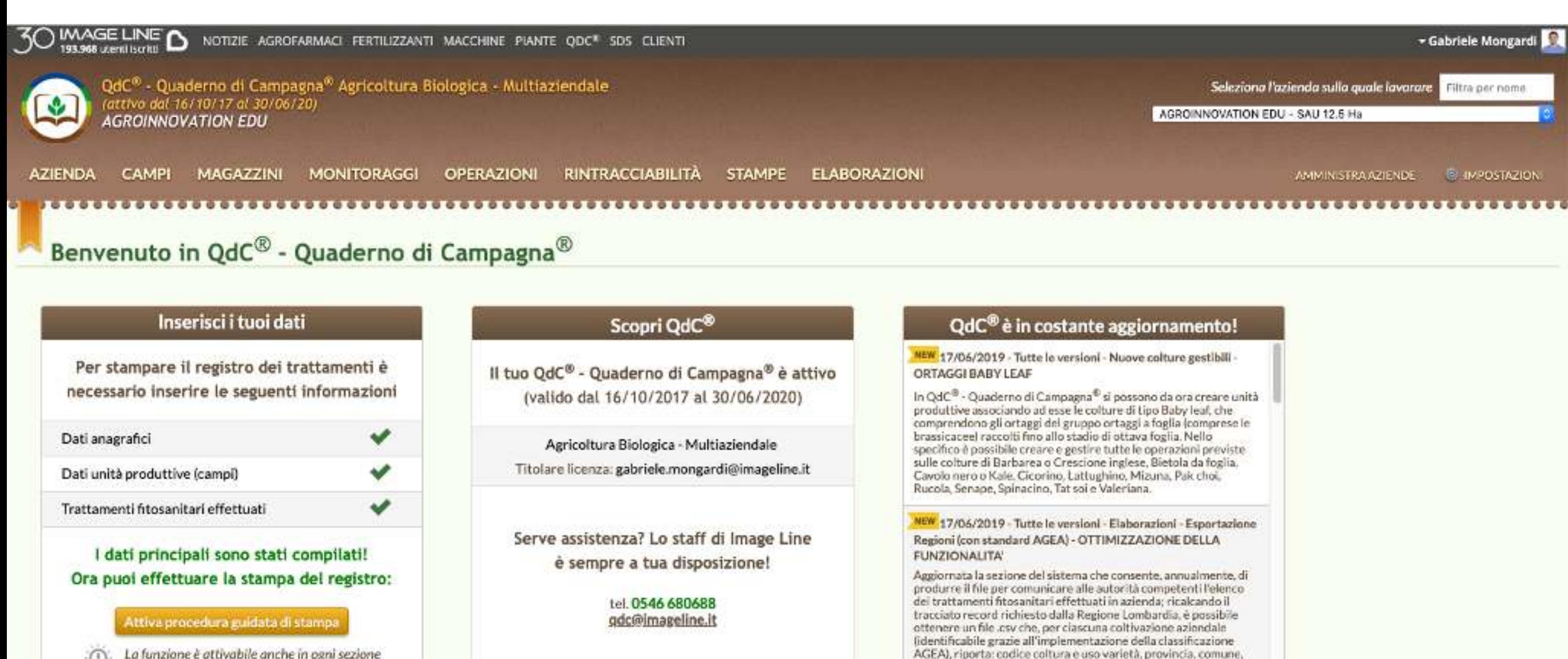

data trattamento, superficie trattata, numero di registrazione

NEW 14/05/2019 - Tutte le versioni - Operazioni - Trattamenti

degli agrofarmaci impiegati, quantità e unità di misura.

fitosanitari e Confusione sessuale / disorientamento -OPERATORI: SELEZIONARILI SOLO OLIELLI CON PATENTINO

La funzione è attivabile anche in ogni sezione del programma attraverso l'apposita icona

> Guide all'utilizzo disponibili nelle sezioni principali del programma cliccando sull'apposito pulsante

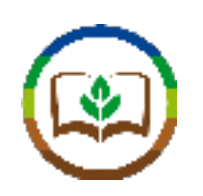

## Selezioniamo dal menu "ELABORAZIONI" la voce "Calcolo costi colturali"

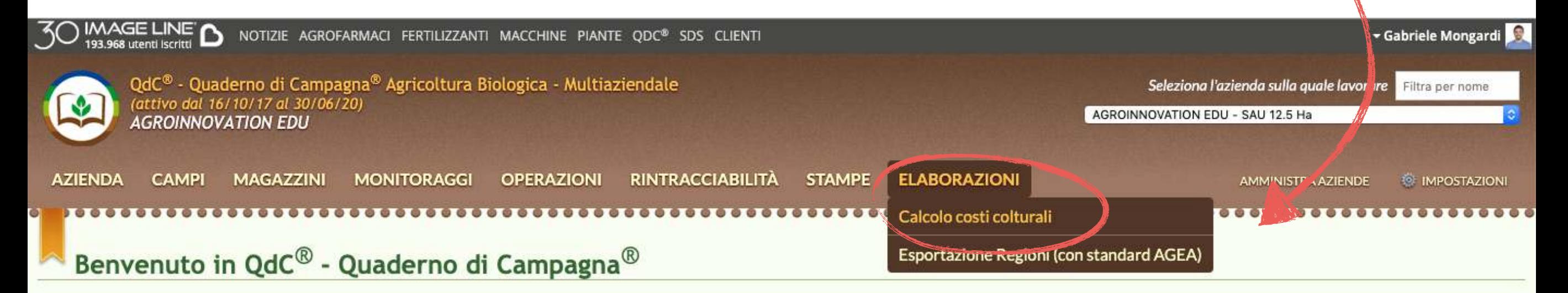

#### Inserisci i tuoi dati

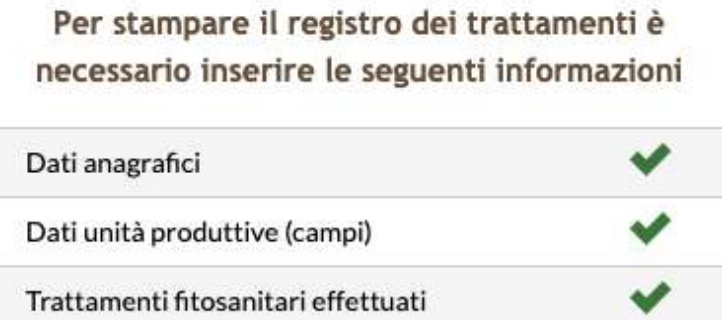

#### I dati principali sono stati compilati! Ora puoi effettuare la stampa del registro:

Attiva procedura guidata di stampa

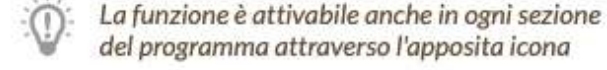

### Scopri QdC®

Il tuo QdC® - Quaderno di Campagna® è attivo (valido dal 16/10/2017 al 30/06/2020)

Agricoltura Biologica - Multiaziendale Titolare licenza: gabriele.mongardi@imageline.it

Serve assistenza? Lo staff di Image Line è sempre a tua disposizione!

> tel. 0546 680688 gdc@imageline.it

Guide all'utilizzo disponibili nelle sezioni principali del programma cliccando sull'apposito pulsante

#### QdC<sup>®</sup> è in costante aggiornamento!

NEW 17/06/2019 - Tutte le versioni - Nuove colture gestibili -**ORTAGGI BABY LEAF** 

In QdC<sup>®</sup> - Quaderno di Campagna<sup>®</sup> si possono da ora creare unità produttive associando ad esse le colture di tipo Baby leaf, che comprendono gli ortaggi del gruppo ortaggi a foglia (comprese le brassicacee) raccolti fino allo stadio di ottava foglia. Nello specifico è possibile creare e gestire tutte le operazioni previste sulle colture di Barbarea o Crescione inglese, Bietola da foglia, Cavolo nero o Kale, Cicorino, Lattughino, Mizuna, Pak choi, Rucola, Senape, Spinacino, Tat soi e Valeriana.

NEW 17/06/2019 - Tutte le versioni - Elaborazioni - Esportazione Regioni (con standard AGEA) - OTTIMIZZAZIONE DELLA **FUNZIONALITA'** 

Aggiornata la sezione del sistema che consente, annualmente, di produrre il file per comunicare alle autorità competenti l'elenco dei trattamenti fitosanitari effettuati in azienda; ricalcando il tracciato record richiesto dalla Regione Lombardia, è possibile ottenere un file .csv che, per ciascuna coltivazione aziendale (identificabile grazie all'implementazione della classificazione AGEA), riporta: codice coltura e uso varietà, provincia, comune, data trattamento, superficie trattata, numero di registrazione degli agrofarmaci impiegati, quantità e unità di misura.

NEW 14/05/2019 - Tutte le versioni - Operazioni - Trattamenti fitosanitari e Confusione sessuale / disorientamento -OPERATORI: SELEZIONABILI SOLO OUELLI CON PATENTINO

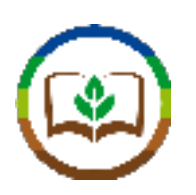

## Per prima cosa il sistema ci chiede di definire il periodo per cui effettuare il calcolo. Una volta selezionato l'intervallo, clicchiamo "**Procedi**"

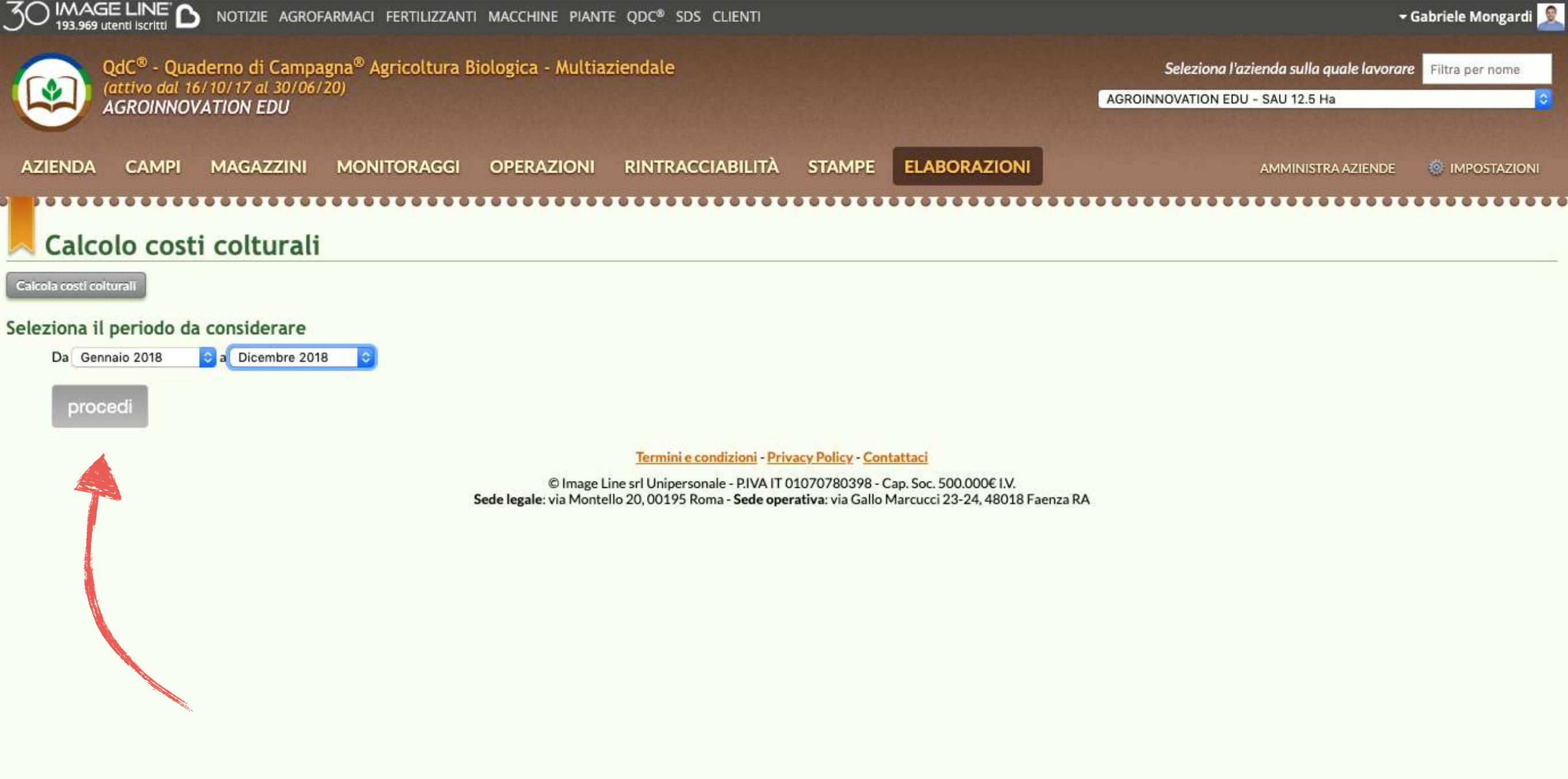

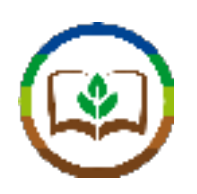

A questo punto, indichiamo al programma per quale Unità Produttiva vogliamo calcolare i costi. Tramite i filtri e la barra di ricerca possiamo individuare più agilmente l'UP di nostro interesse.

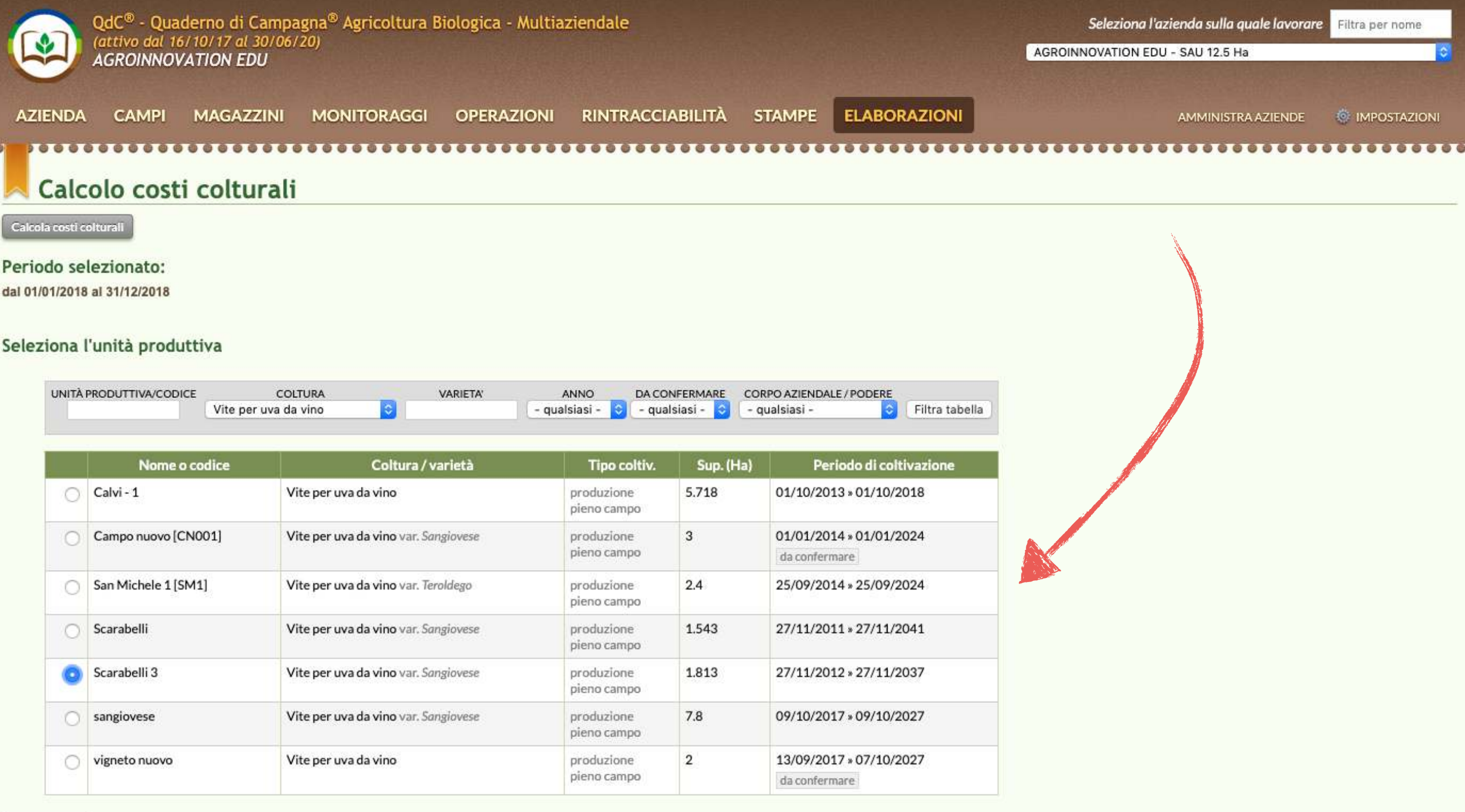

## Clicchiamo procedi per proseguire con il calcolo

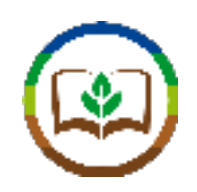

QdC® verifica che siano stati inseriti tutti i dati necessari per effettuare il calcolo. Possiamo completare i dati mancanti seguendo le indicazioni del programma e aggiornare la tabella.

## Calcolo costi colturali

Calcola costi colturali

Periodo selezionato dal 01/01/2018 al 31/12/2018

Unità produttiva selezionata

Scarabelli 3 - Vite per uva da vino var.Sangiovese - 1.813 Ha

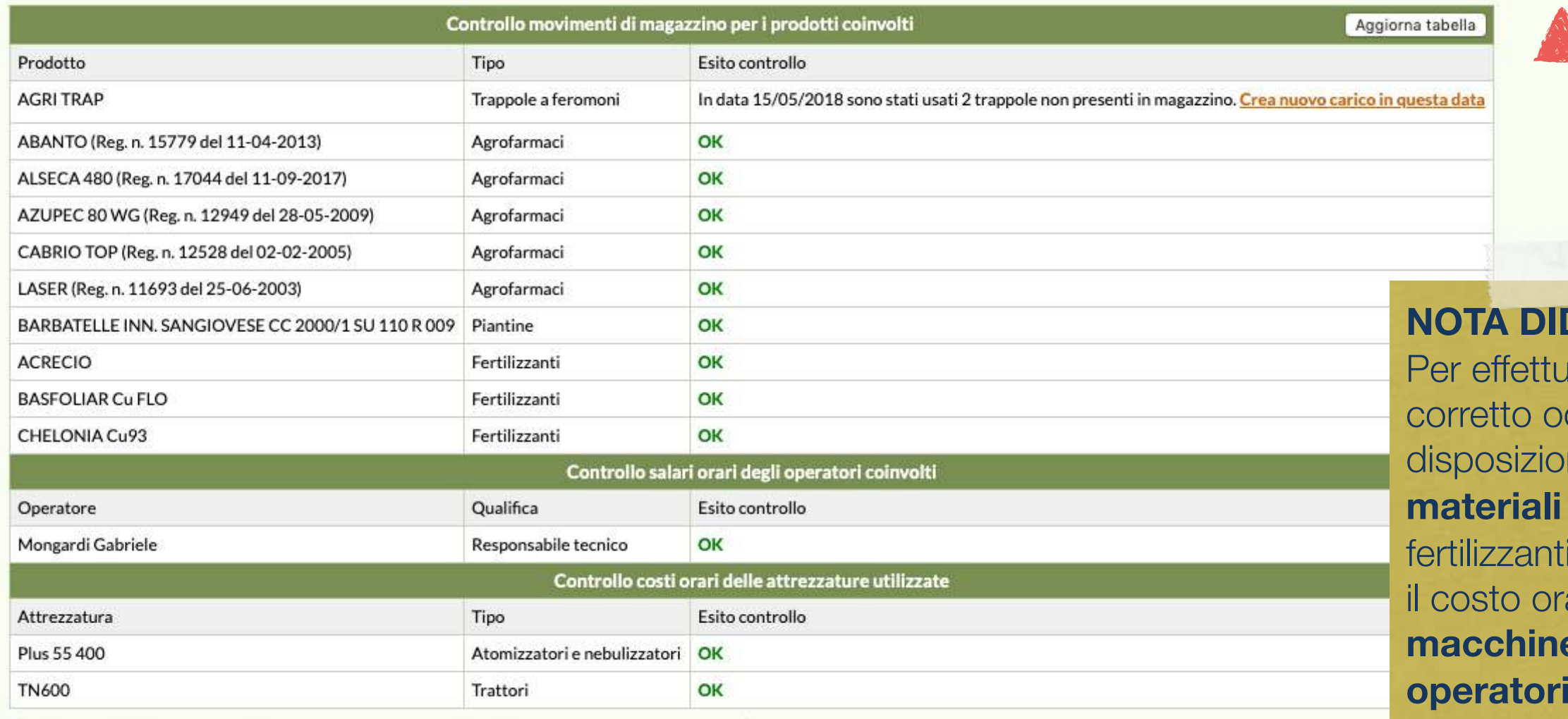

DATTICA:

are un calcolo ccorre avere a ne i **costi** dei **materiali** (agrofarmaci, i, sementi, ecc.), ario delle **e** e il, costo degli (manodopera)

(Per effettuare il calcolo dei costi correttamente è necessario che tutti i controlli vadano a buon fine)

## di Colturali<br>Di Colturali

#### Periodo selezionato

dal 01/01/2018 al 31/12/2018

#### Unità produttiva selezionata

Scarabelli 3 - Vite per uva da vino var.Sangiovese - 1.813 Ha

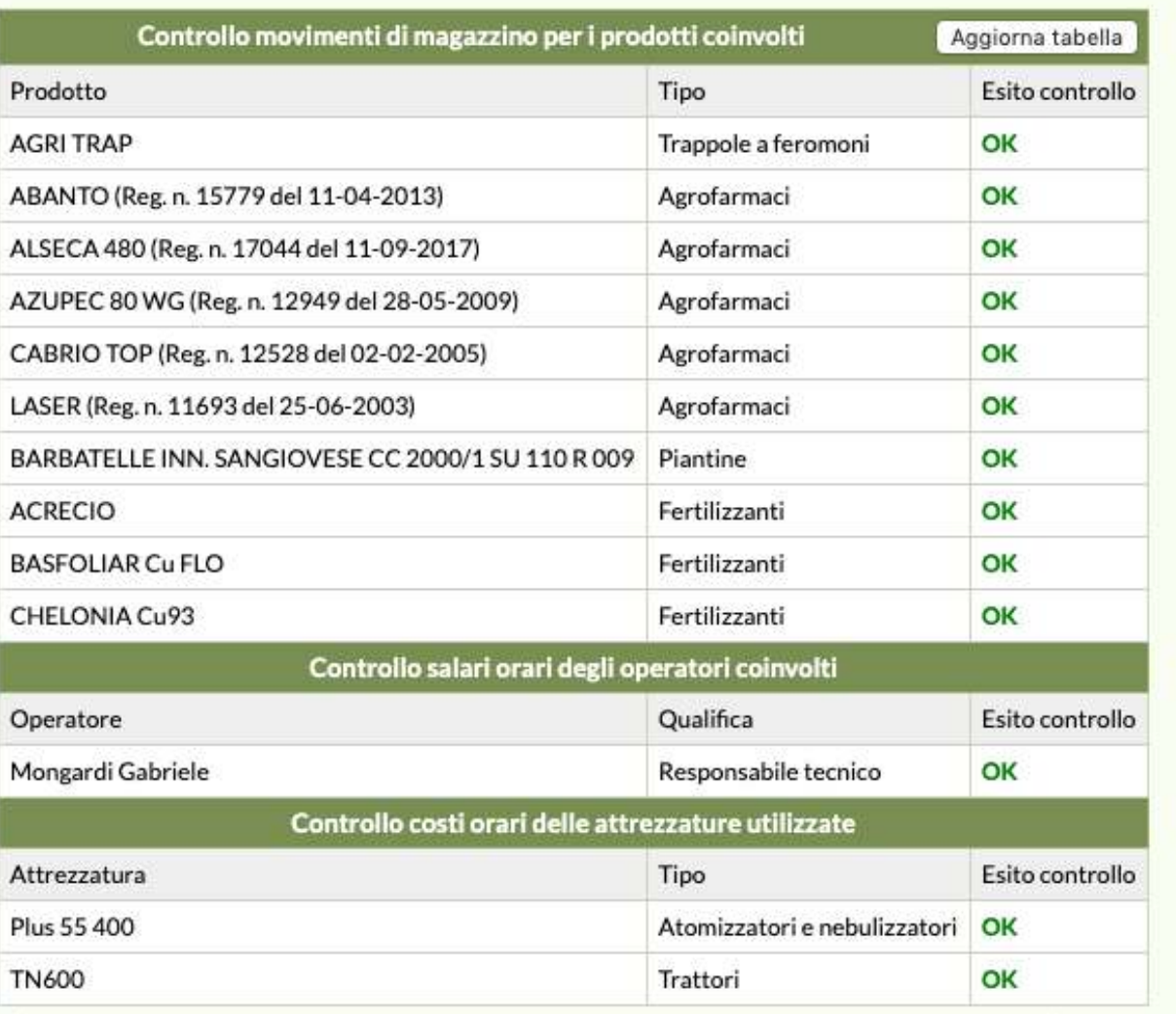

(Per effettuare il calcolo dei costi correttamente è necessario che tutti i controlli vadano a buon fine)

#### Dati aggiuntivi sulla produzione

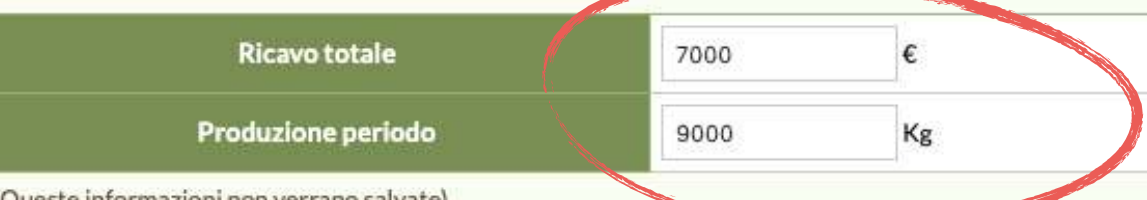

Per avere anche un'indicazione di redditività della coltura possiamo indicare anche un valore di produzione (kg) e di ricavo totale (€) del periodo.

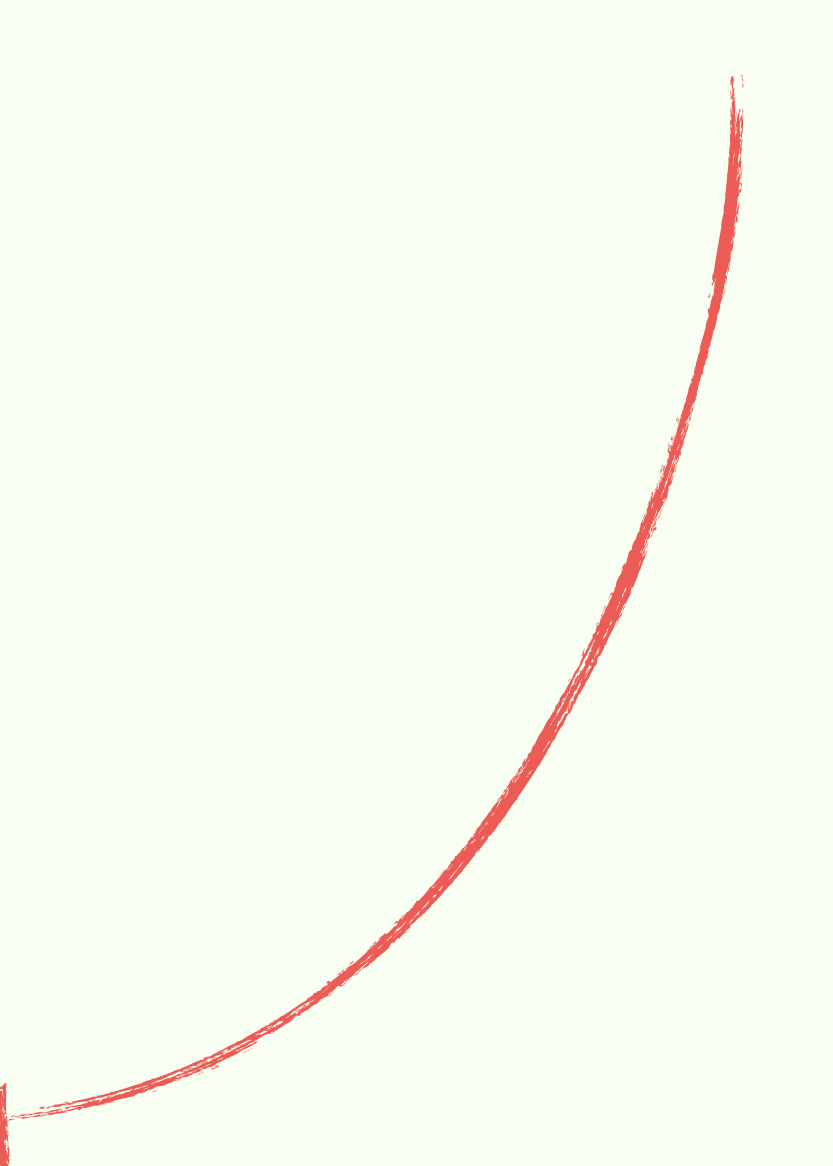

Calcola costi colturali

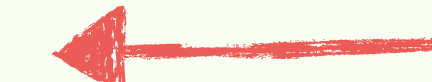

Ora siamo pronti a calcolare i costi colturali

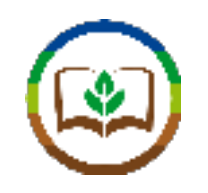

Il primo grafico che QdC® propone è un riepilogo generale della situazione, dal quale possiamo vedere il (1) **costo totale** delle operazioni svolte, (2) **l'incidenza** per ogni tipo di operazione, (3) il **guadagno** e il guadagno al chilogrammo di prodotto

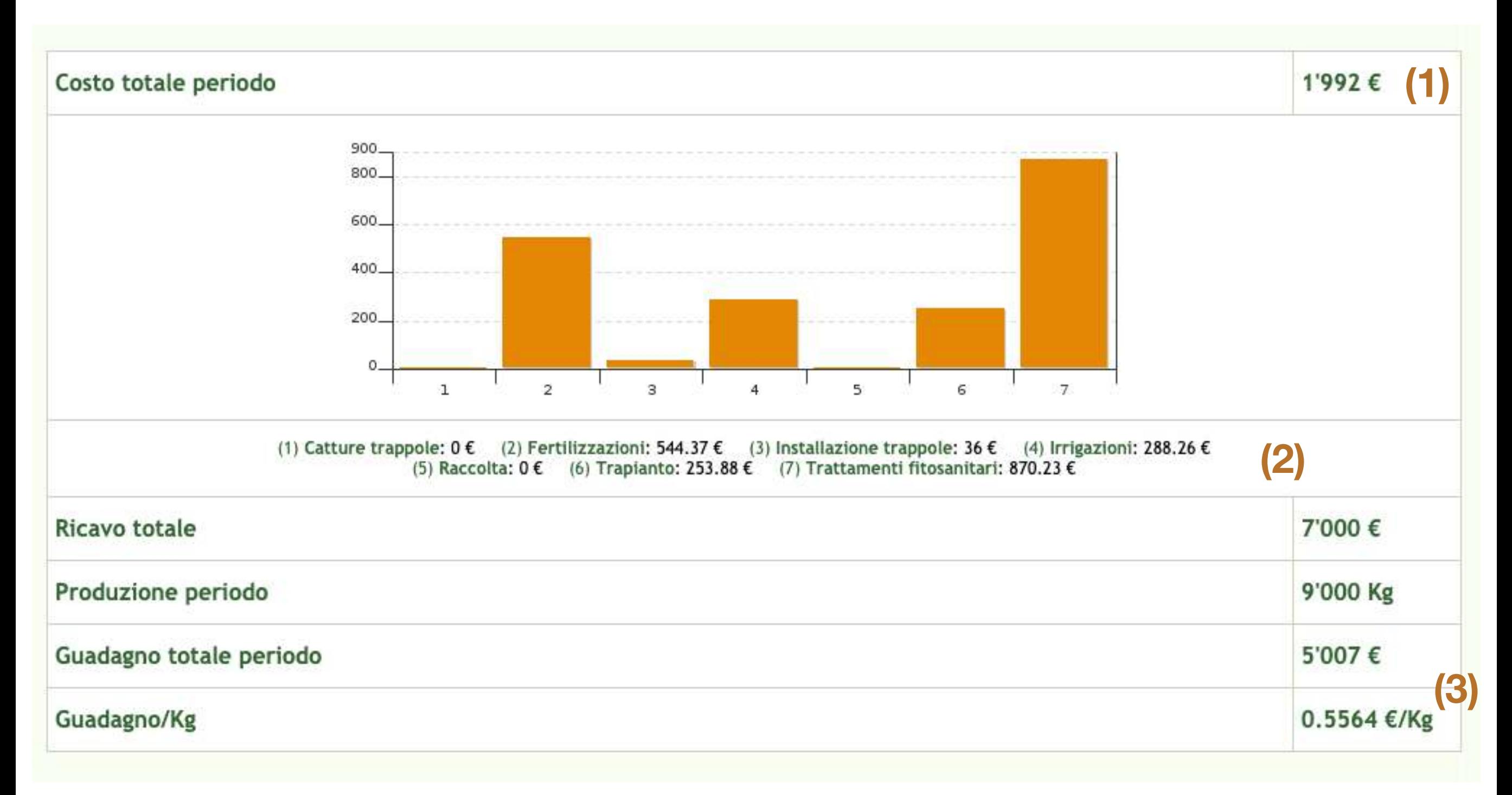

## QdC®-Quaderno di Campagna®

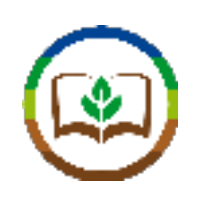

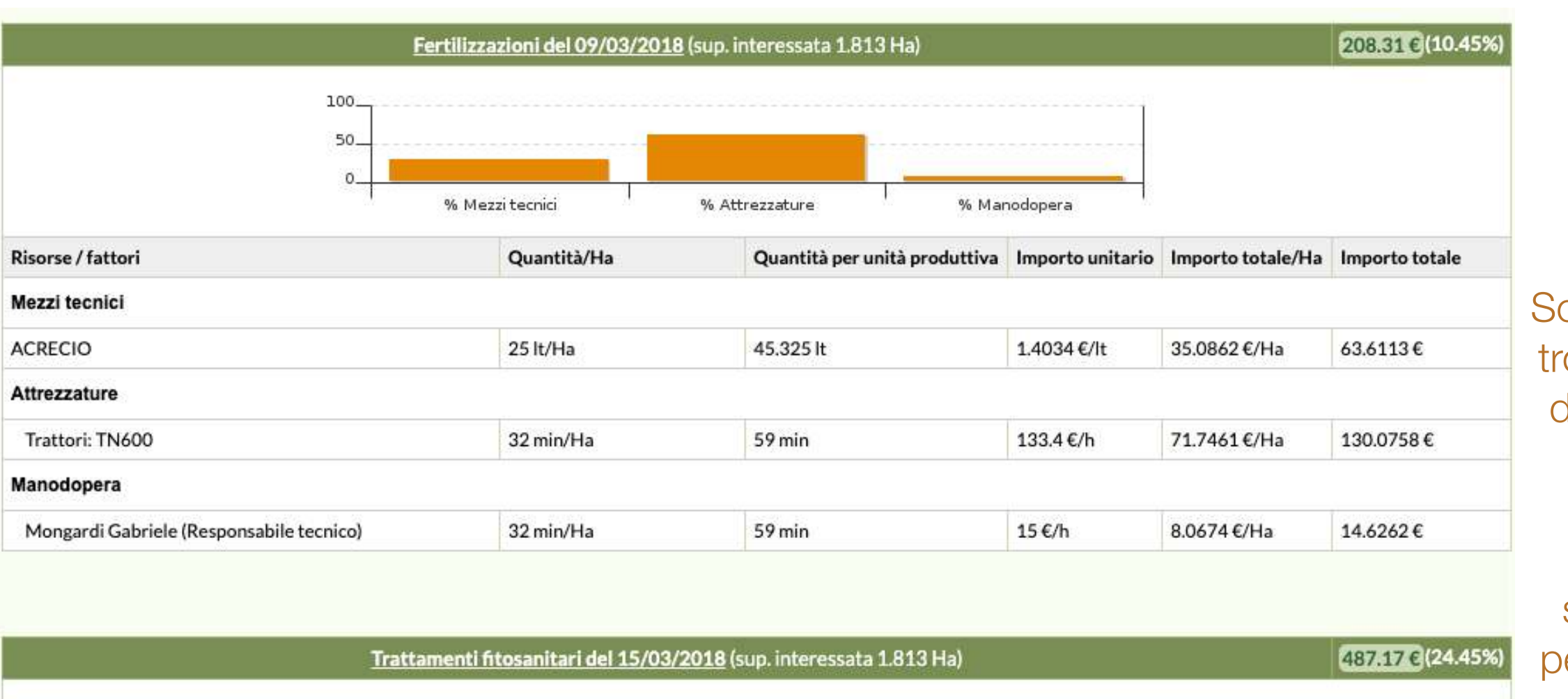

correndo la pagina toviamo il dettaglio dei costi sostenuti per effettuare ciascuna operazione, suddivisi sempre per **Mezzi tecnici**, **Attrezzature** e **Manodopera**.

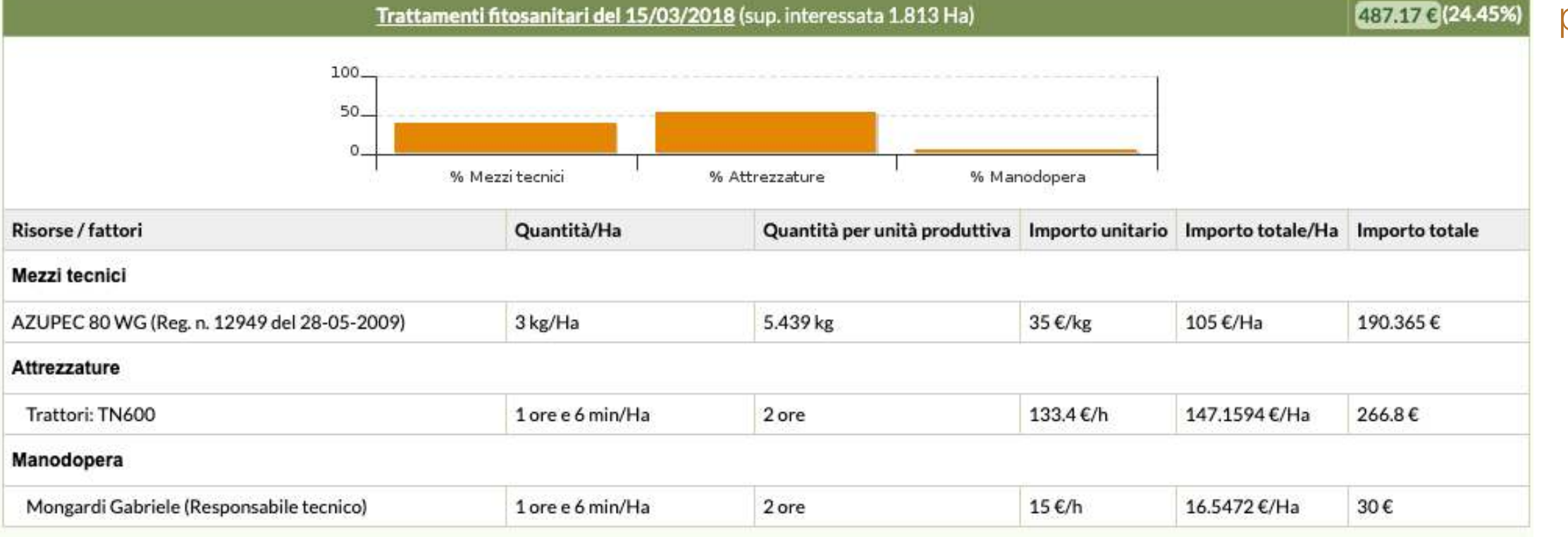

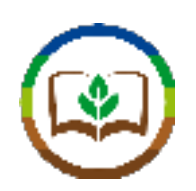

Come calcolare il costo orario dei macchinari e delle attrezzature: Apriamo la sezione "**Macchine e attrezzi**" nel Menu "**AZIENDA**"

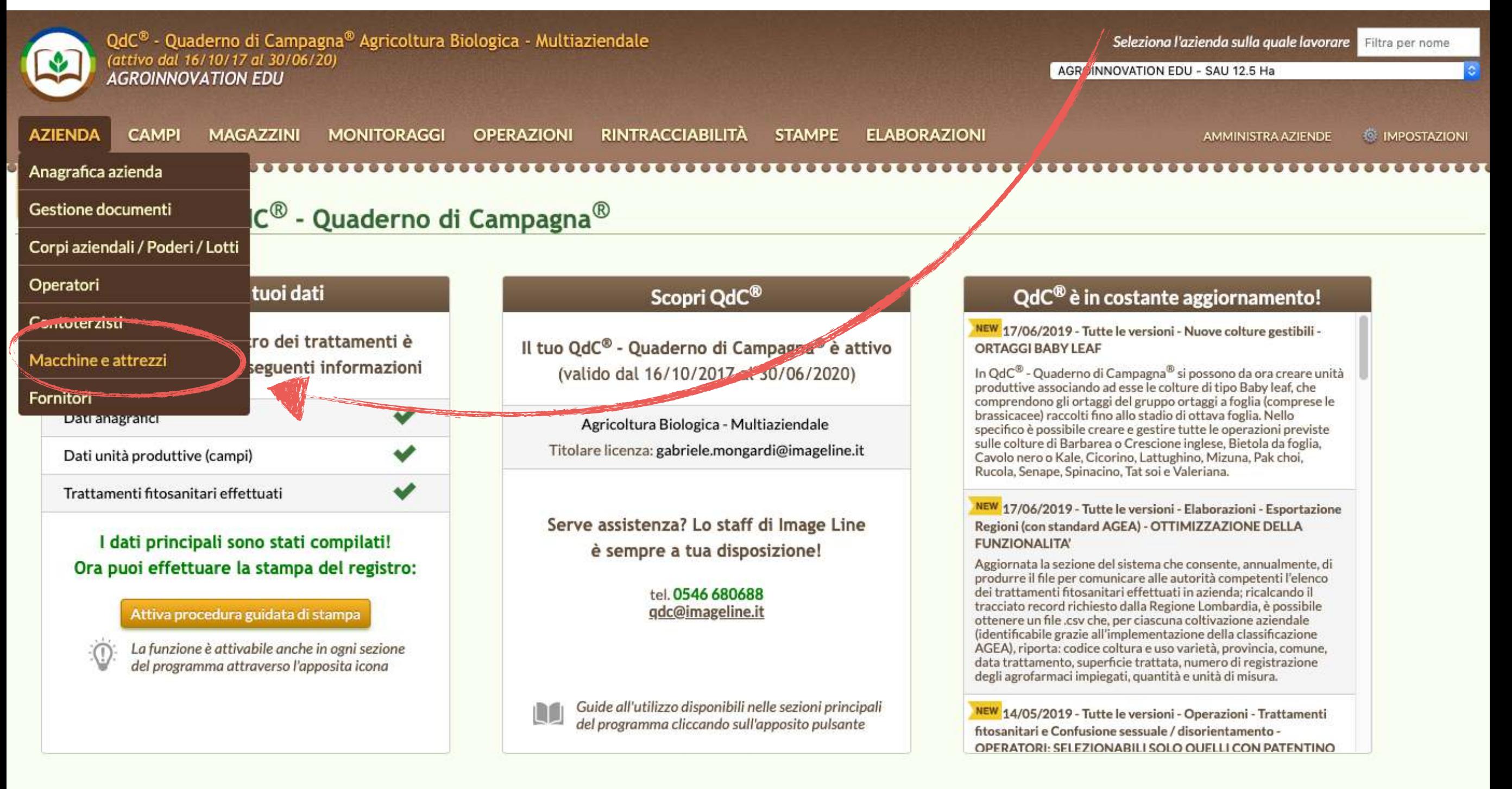

Termini e condizioni - Privacy Policy - Contattaci

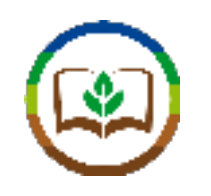

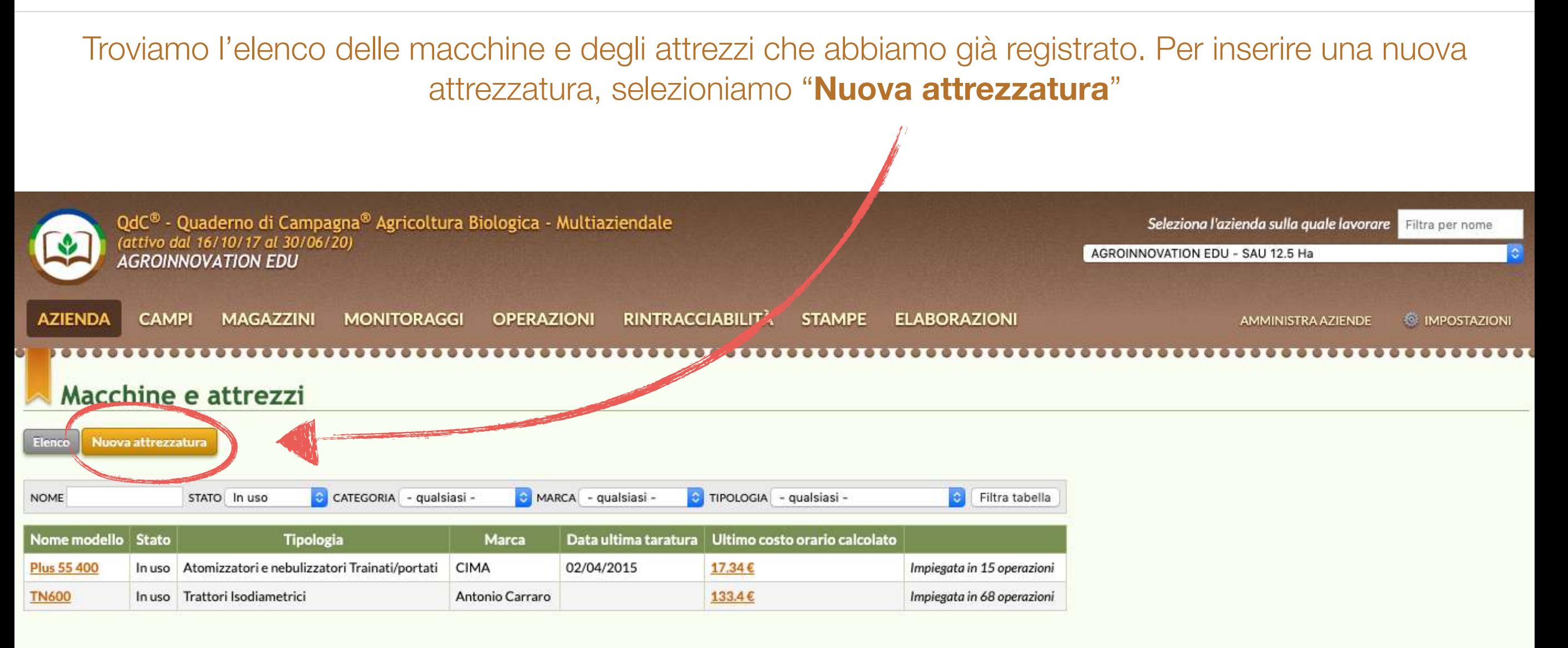

#### Termini e condizioni - Privacy Policy - Contattaci

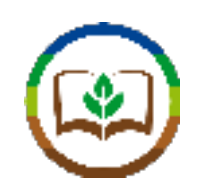

#### Inseriamo i dati della nuova attrezzatura e clicchiamo "**Salva**" Mario Rossi QdC® - Quaderno di Campagna® Agricoltura Biologica - Multiaziendale Seleziona l'azienda sulla quale lavorare Filtra per nome (attivo dal 16/10/17 al 30/06/20) AGF DINNOVATION EDU - SAU 12.5 Ha **AGROINNOVATION EDU CAMPI MAGAZZINI MONITORAGGI OPERAZIONI RINTRACCIABILITÀ STAMPE ELABORAZIONI AZIENDA** AMMINISTRA AZIENDE **MPOSTAZIONI** Macchine e attrezzi Nuova attrezzatura Elenco Inserisci i dati della nuova attrezzatura Categoria Trattori e trattrici **Tipologia** Trattori Dettaglio tipologia Specializzati Marca Valpadana Nome modello **VP 4645 ISM** (max 255 caratteri) ln uso **Stato** O Dismessa (venduta o rottamata) in data **Salva** Termini e condizioni Privacy Policy Contattaci © Image Line srl Unipersonale - P.IVA IT 01070780398 - Cap. Soc. 500.000€ I.V. Sede legale: via Montello 20, 00195 Roma - Sede operativa: via Gallo Marcucci 23-24, 48018 Faenza RA

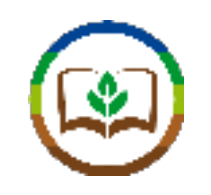

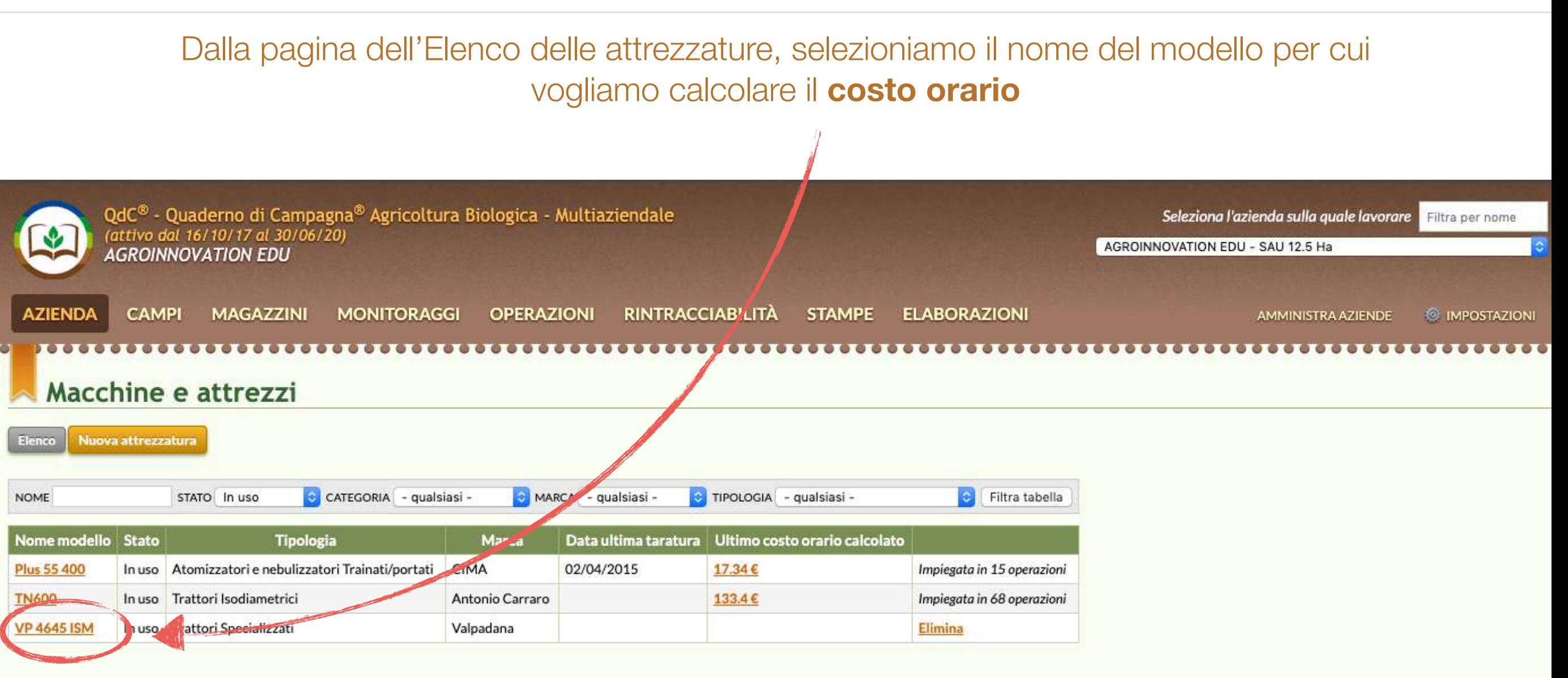

Termini e condizioni - Privacy Policy - Contattaci

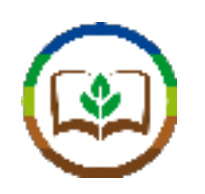

## Selezioniamo "Costi orari"

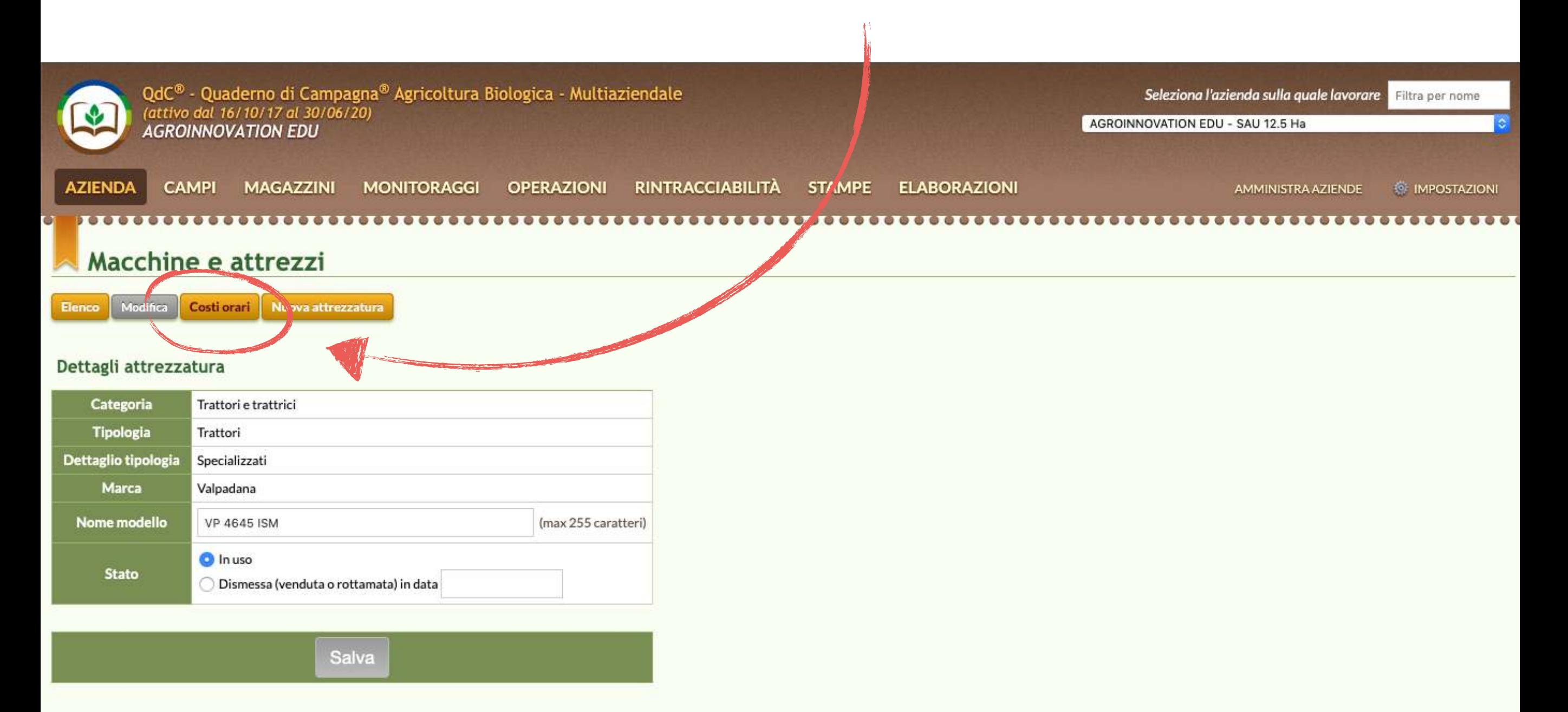

Termini e condizioni - Privacy Policy - Contattaci

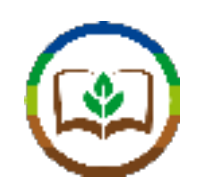

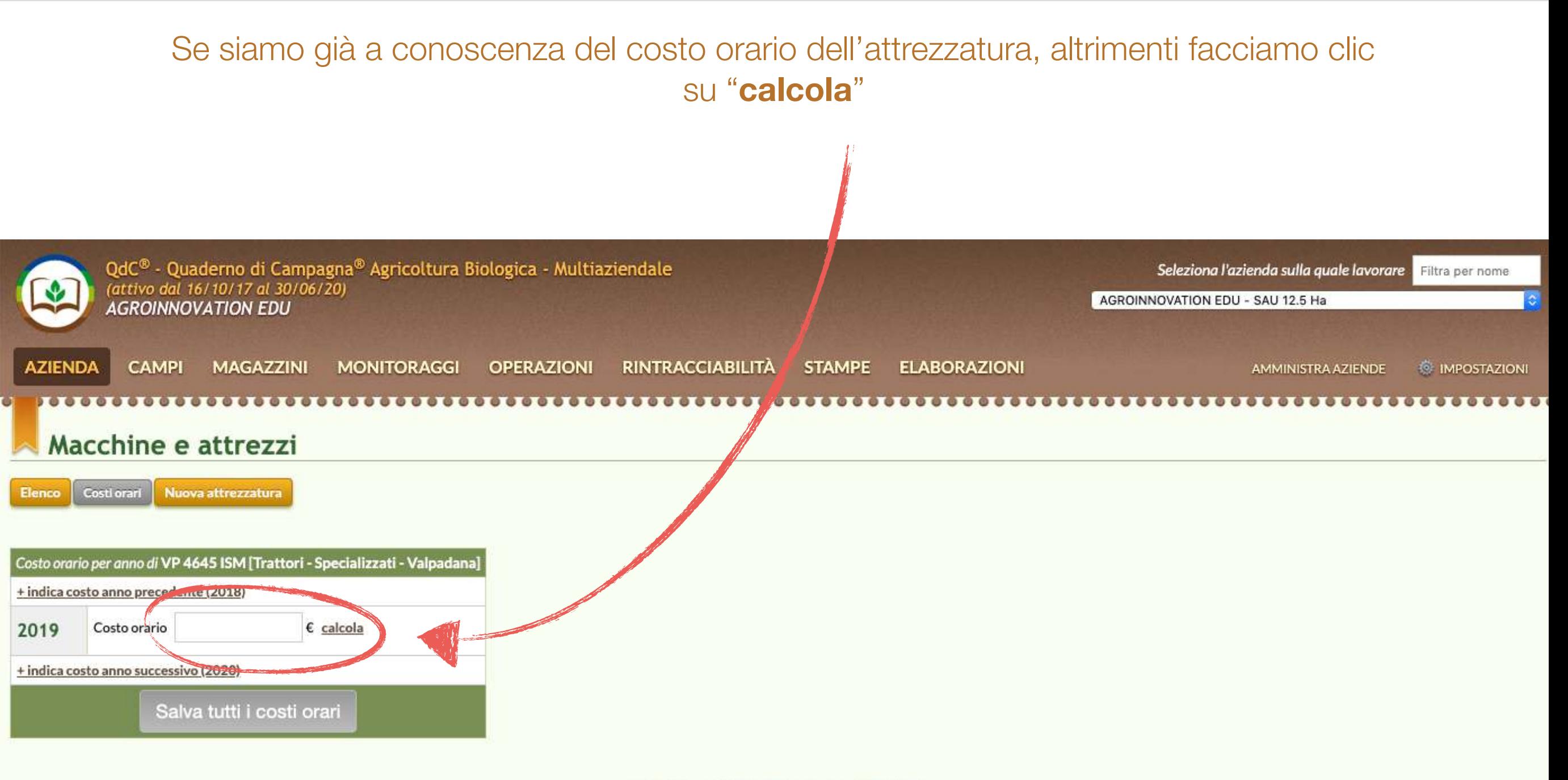

Termini e condizioni - Privacy Policy - Contattaci

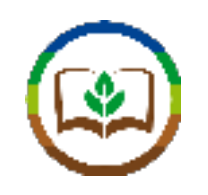

Inseriamo i dati richiesti dal sistema, tra cui anche il valore economico e l'impiego annuo. A questo punto siamo pronti per **calcolare** il costo orario della macchina.

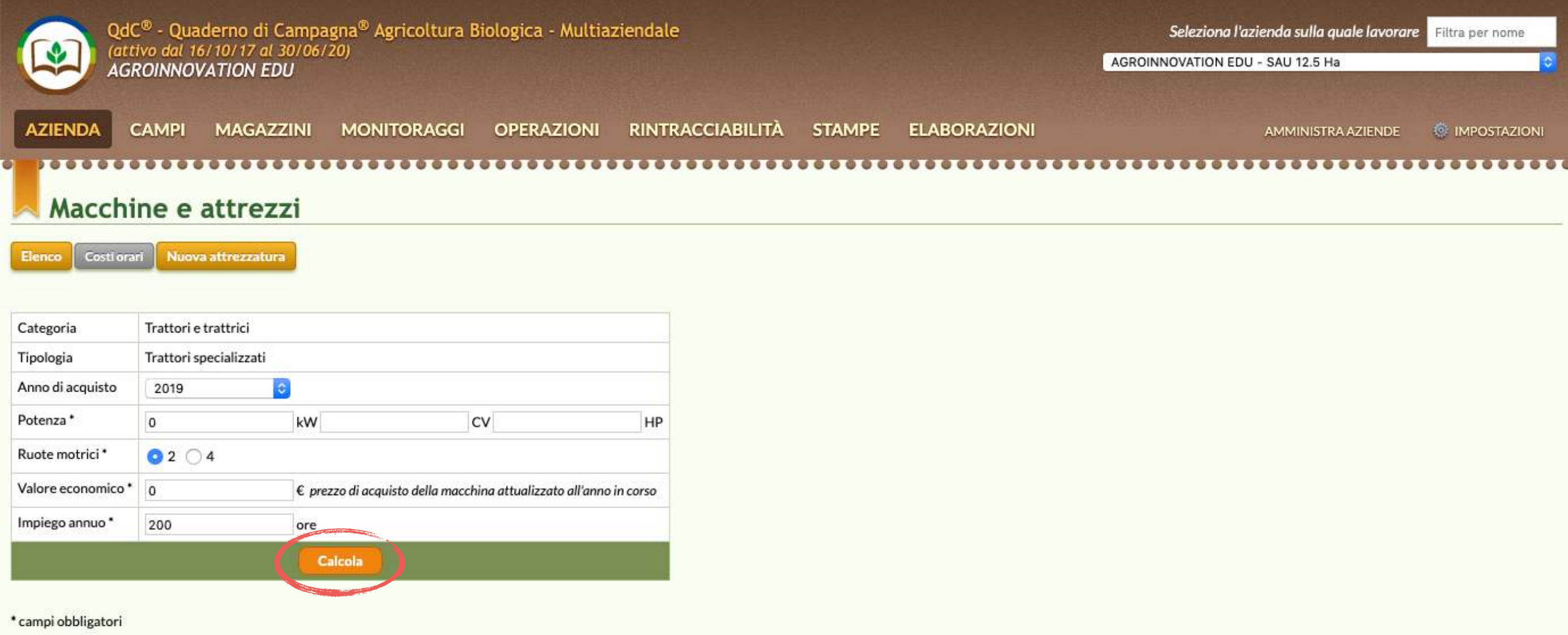

Termini e condizioni - Privacy Policy - Contattaci

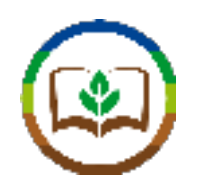

Abbiamo così calcolato il costo orario per l'anno 2019. Possiamo andare ad aggiungere i cosi orari anche per gli anni precedenti e successivi. Una volta terminati tutti i calcoli, occorre ricordarsi di "**Salvare tutti i costi orari**"

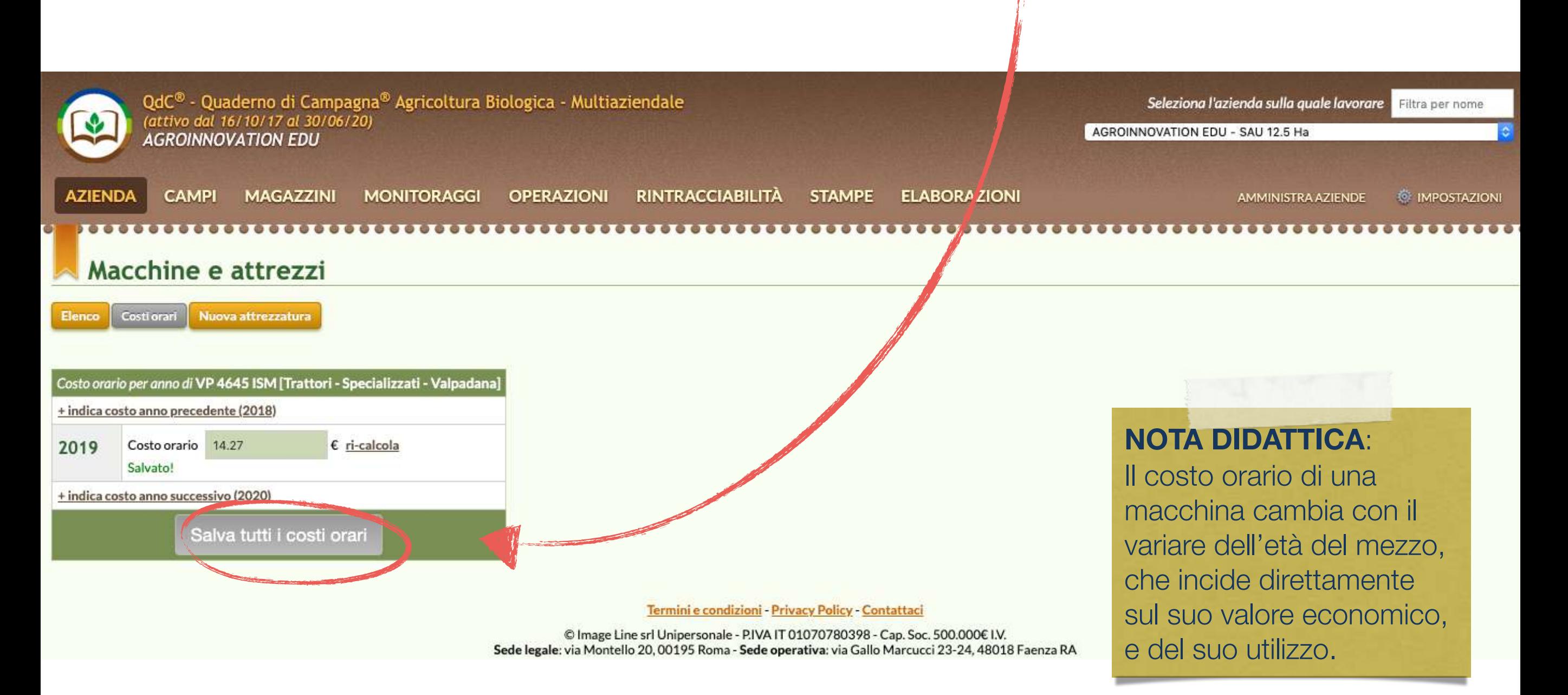

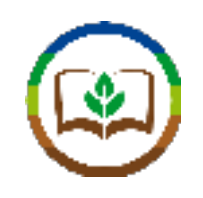

Per effettuare un calcolo più dettagliato del costo orario delle attrezzature possiamo sfruttare lo strumento disponibile sul sito www.Macgest.com

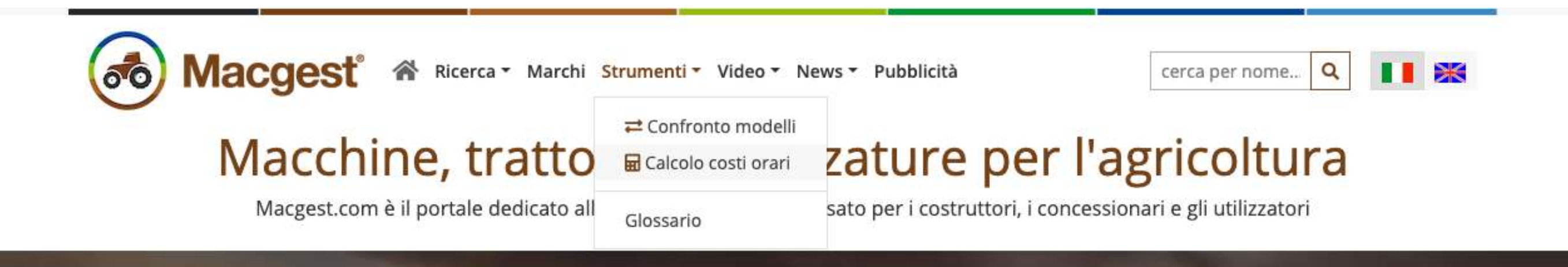

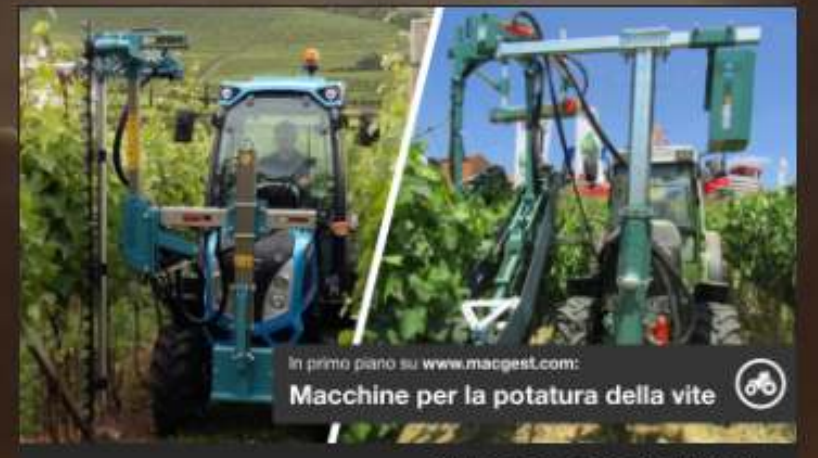

**APPROFONDIMENTI** 

1 AGO 2019 Attrezzature: le migliori acconciatrici in vigneto

E Leggi tutti gli APPROFONDIMENTI

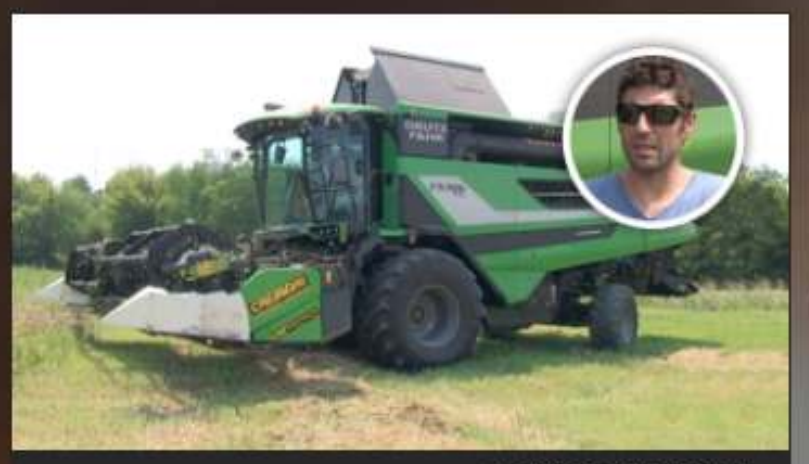

**TESTIMONIANZE** 

1 AGO 2019 Deutz-Fahr C9306, chi la prova non torna indietro

Scopri tutte le TESTIMONIANZE

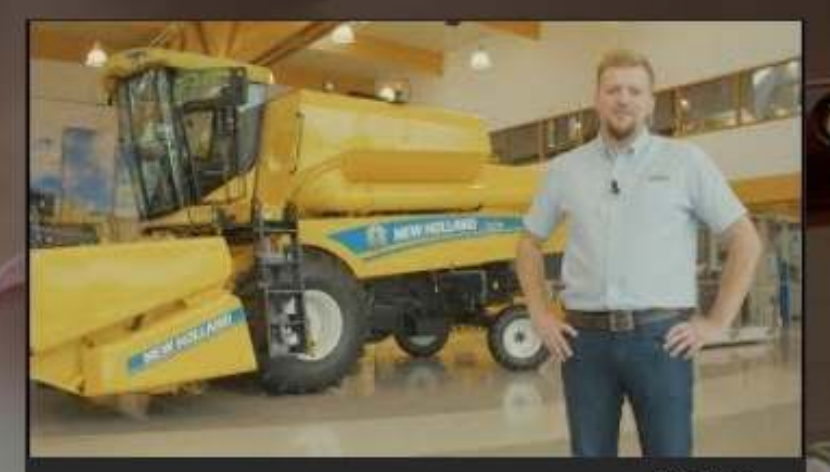

**VIDEO** 

22 MAR 2019 New Holland TC5.30 official launch

**El Guarda tutti i VIDEO** 

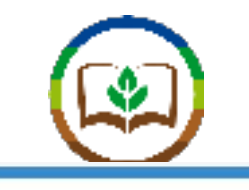

Q

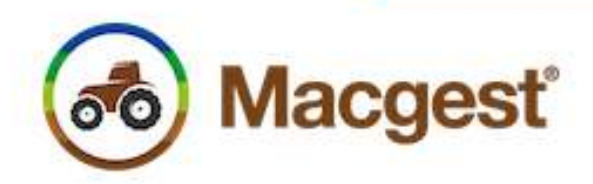

▲ Ricerca ▼ Marchi Strumenti ▼ Video ▼ News ▼ Pubblicità

cerca per nome...

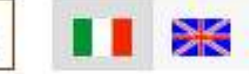

/ Calcola costi

## **En Calcolo costi orari**

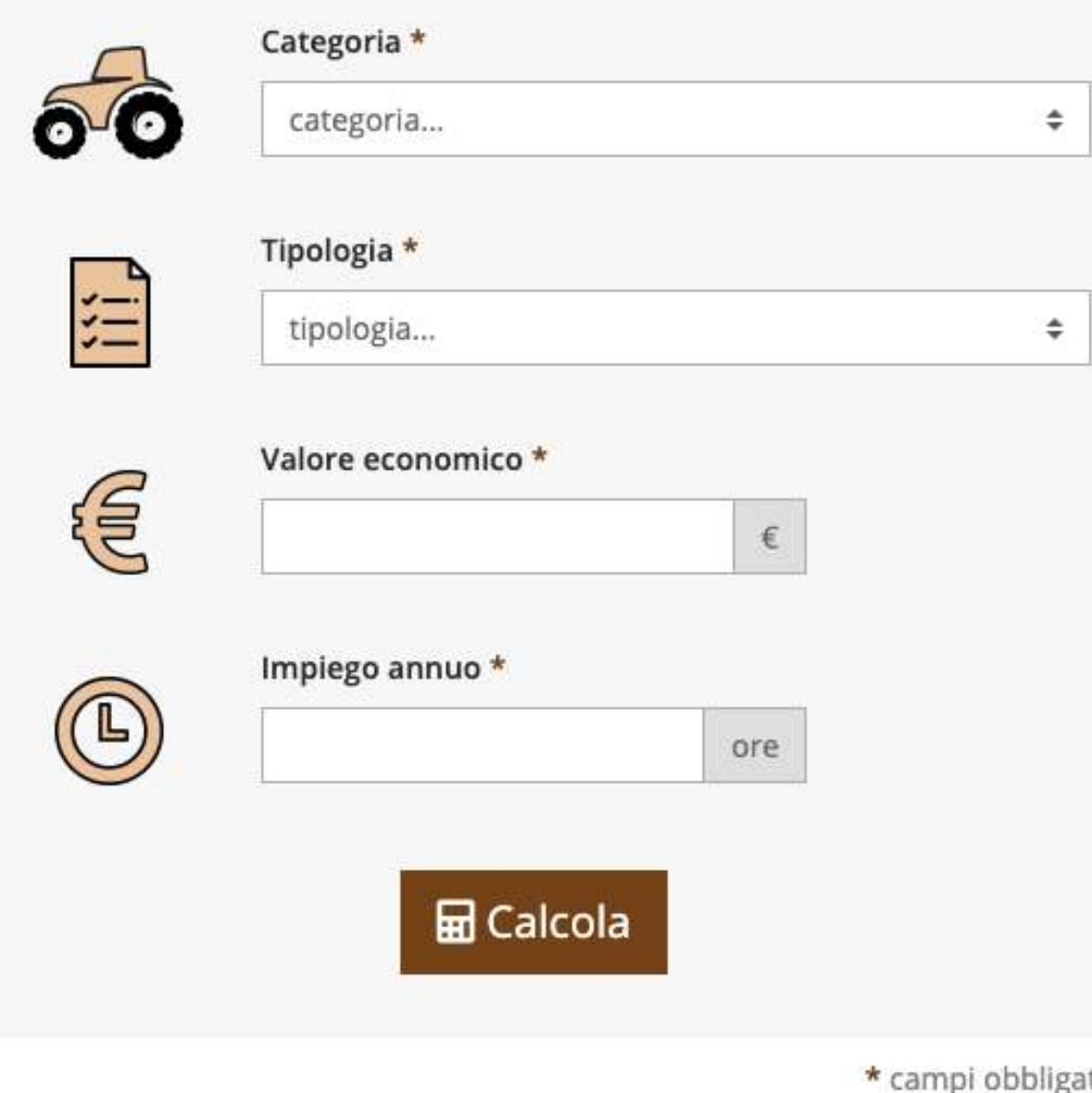

## Macchine agricole: quali sono i costi orari di esercizio?

Quanto costano le tue macchine agricole? Quali sono i costi di esercizio dei tuoi trattori o delle attrezzature agricole già presenti nel tuo parco macchine, o quelli dei prodotti che stai per comprare?

Scoprilo con il sistema di calcolo dei costi orari sviluppato da Macgest con la collaborazione di un importante ente di formazione italiano.

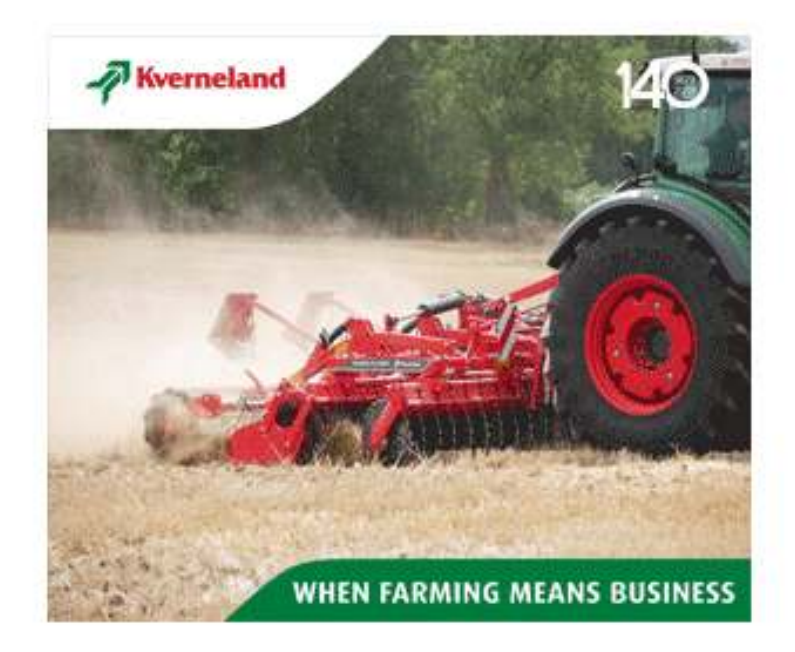

tori

## **品 Calcolo costi orari** > Trattori cingolati

#### SEMINATRICE Costo orario stimato गा TRAINATA ESPRO 13,89€ pari a 3.472,17 € all'anno **NOTA DIDATTICA**: Stima effettuata per Il costo orario può essere  $\mathbf{Q}^{\alpha}_{\alpha}$ motore da 25 kW (equivalenti a 34 CV o 34 HP) suddiviso nelle varie quote che lo compongono, tra costi fissi e € valore di 16.500,00 € costi variabili, quali le quote  $\mathbf \Omega$ impiego di 250 ore capitale, interessi, ricovero, assicurazione, ecc..

Scostamenti Dettagli

Personalizza

## **Dettagli**

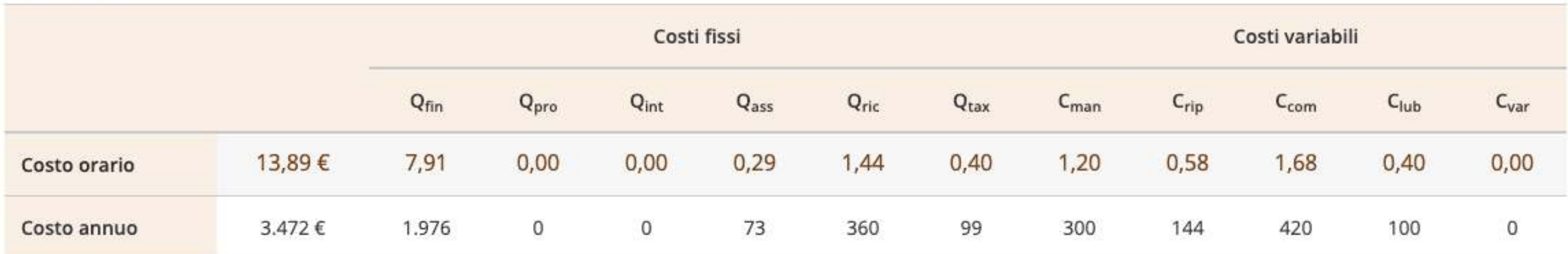

## Selezionando "Scostamenti", possiamo vedere come varia il costo orario e le sue componenti al variare dell'utilizzo del mezzo.

Scostamenti Dettagli

Personalizza

### Scostamenti

La tabella riporta i costi stimati per il numero di ore definite e per scostamenti progressivi fino a +50% e - 50% di ore previste.

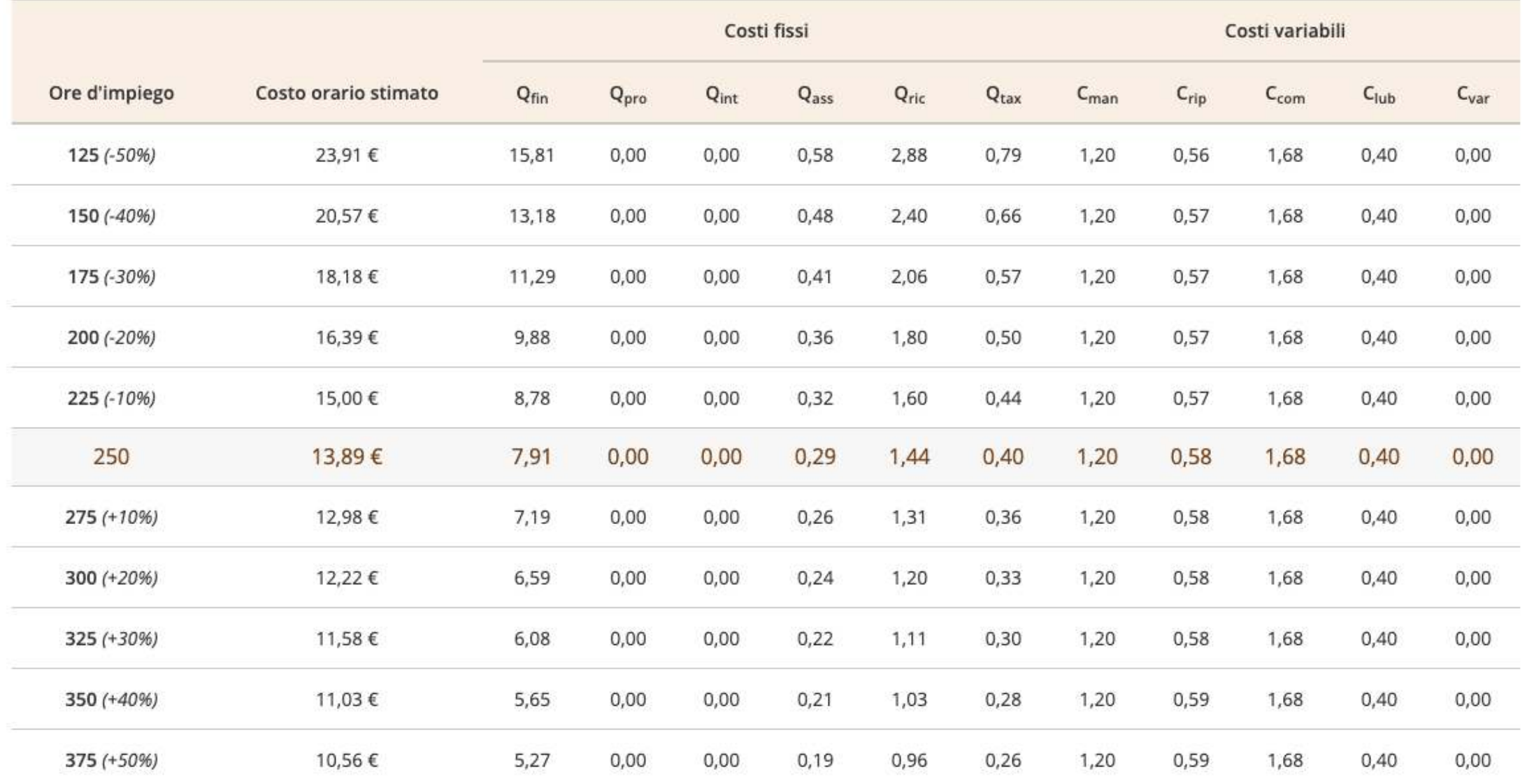

### **O** Legenda

#### Costi fissi

Q<sub>fin</sub> - Quota di ammortamento del capitale finanziato

Q<sub>pro</sub> - Quota di reintegrazione del capitale proprio

Q<sub>int</sub> - Quota di interessi sul capitale proprio

Q<sub>ass</sub> - Quota di assicurazione

Q<sub>ric</sub> - Quota di ricovero

Qtax - Quota relativa a permessi, tasse, direzione e contabilità

#### Costi variabili

C<sub>man</sub> - Costo orario di manutenzione

C<sub>rip</sub> - Costo orario delle riparazioni

C<sub>com</sub> - Costo orario combustibili per macchine con motore

C<sub>lub</sub> - Costo orario lubrificanti per macchine con motore

C<sub>var</sub> - Costo orario relativo ad altri costi variabili

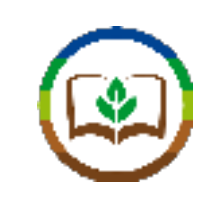

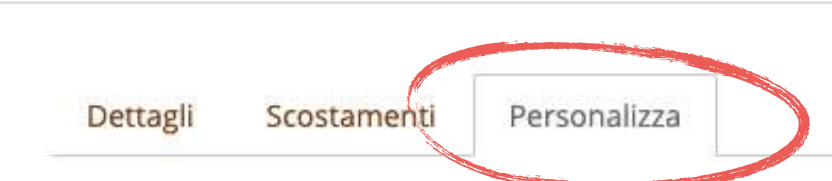

## Personalizza

Puoi modificare qualsiasi valore proposto in modo da adattarlo alla tua realtà operativa. Clicca sul pulsante Aggiorna calcolo per ripetere il calcolo e vedere i risultati aggiornati.

### > Parametri principali

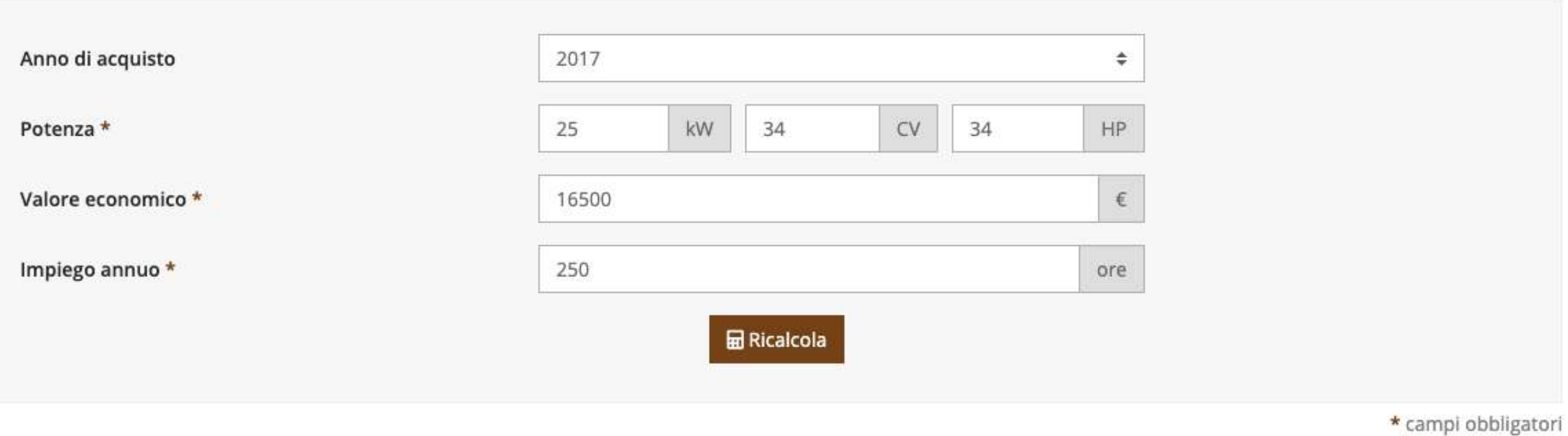

### > Durata

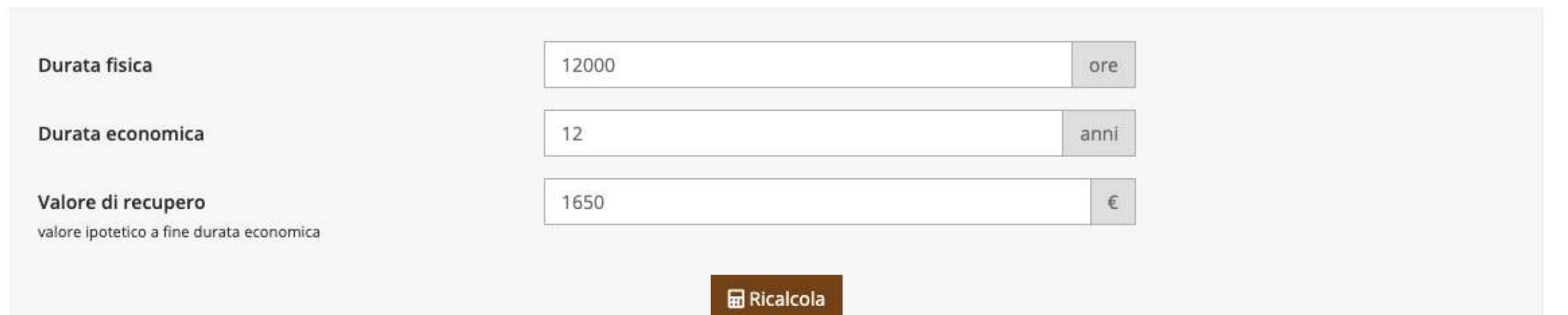

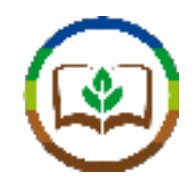

## > Pagamento

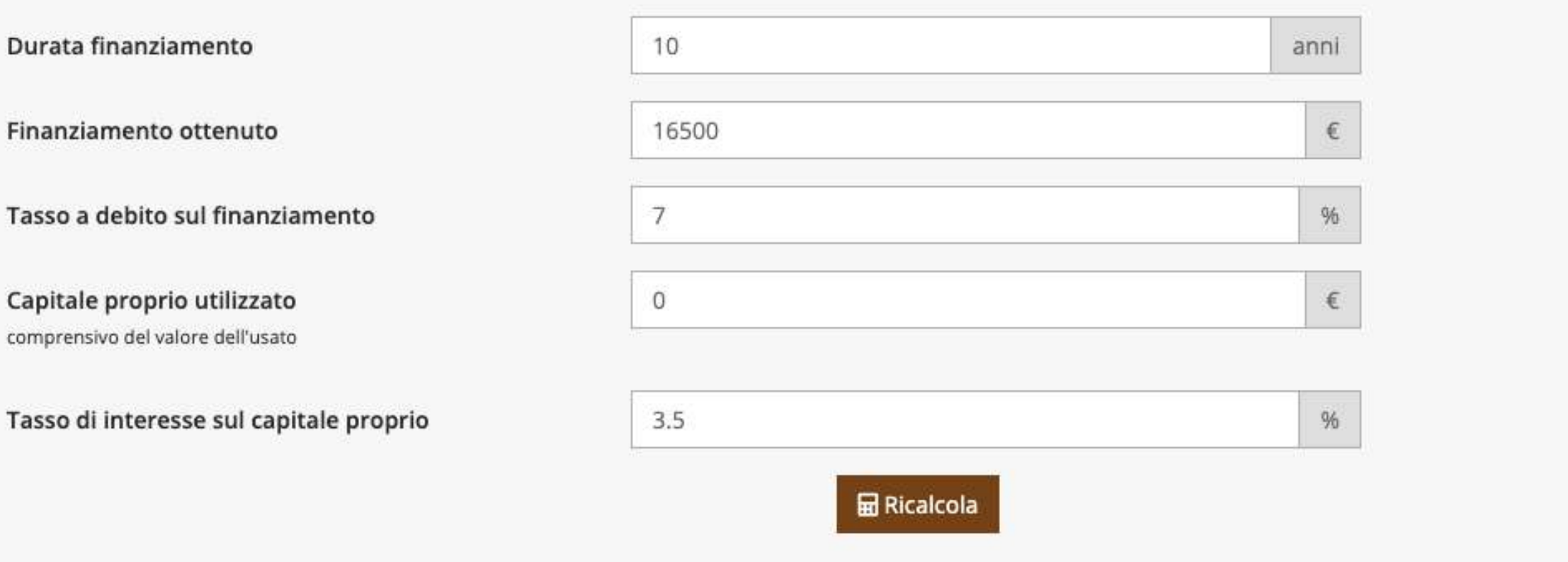

## > Assicurazione

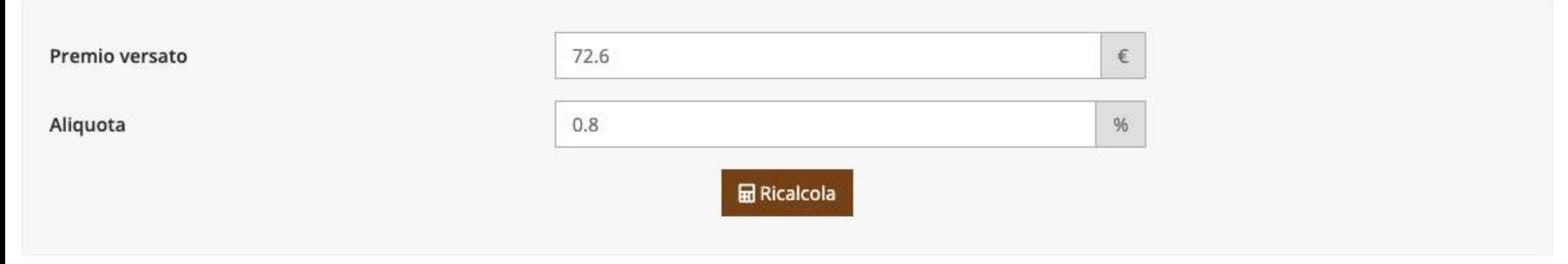

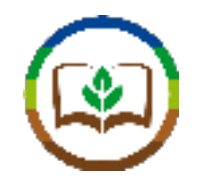

### > Ricovero

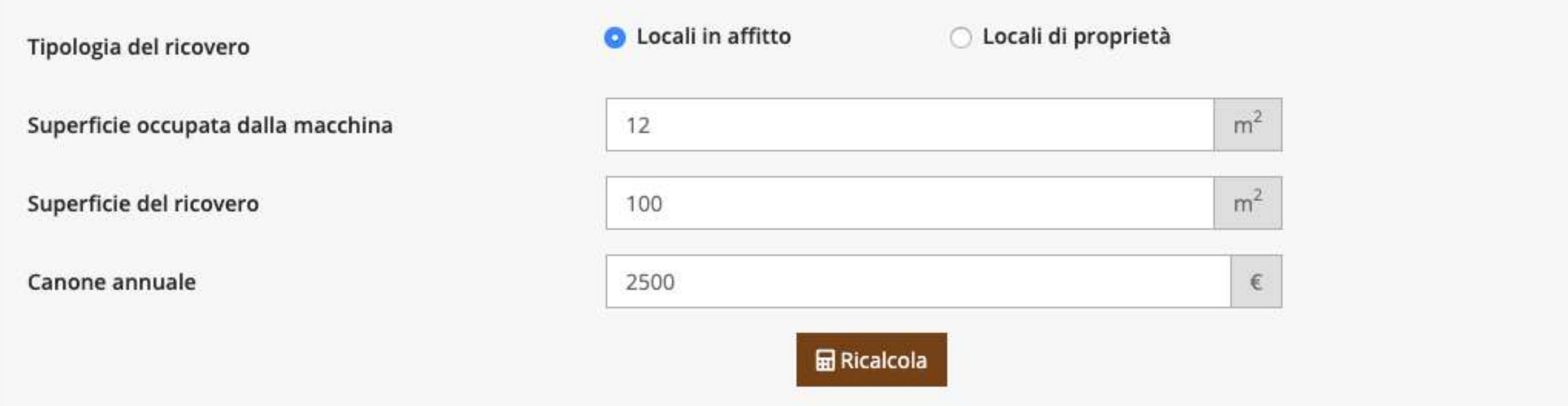

### > Direzione e tasse

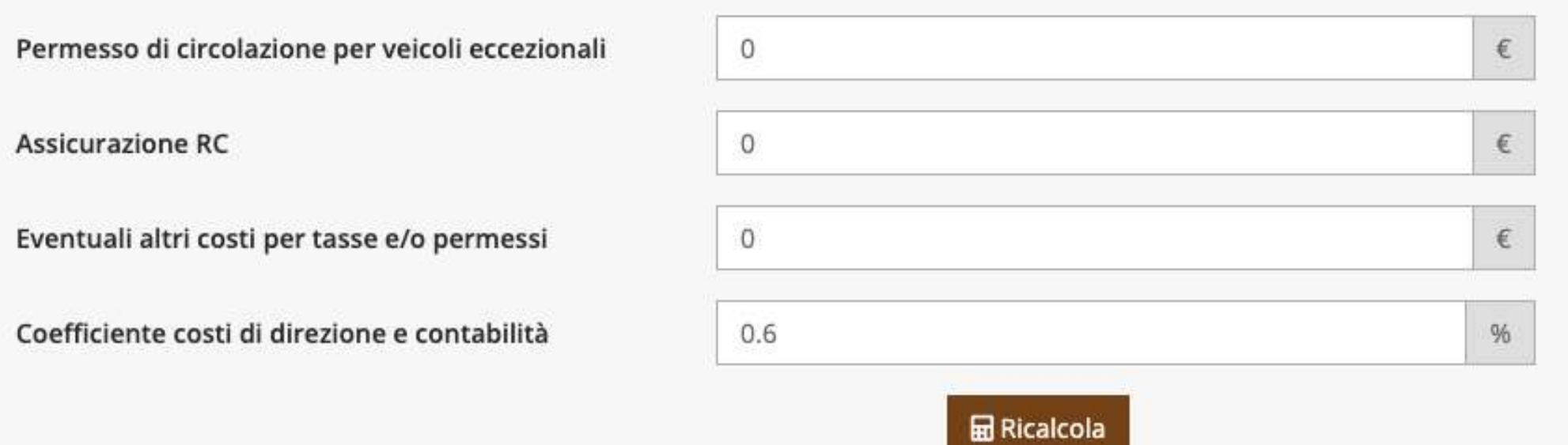

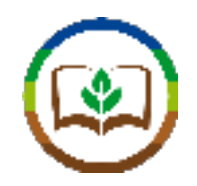

## > Manutenzione

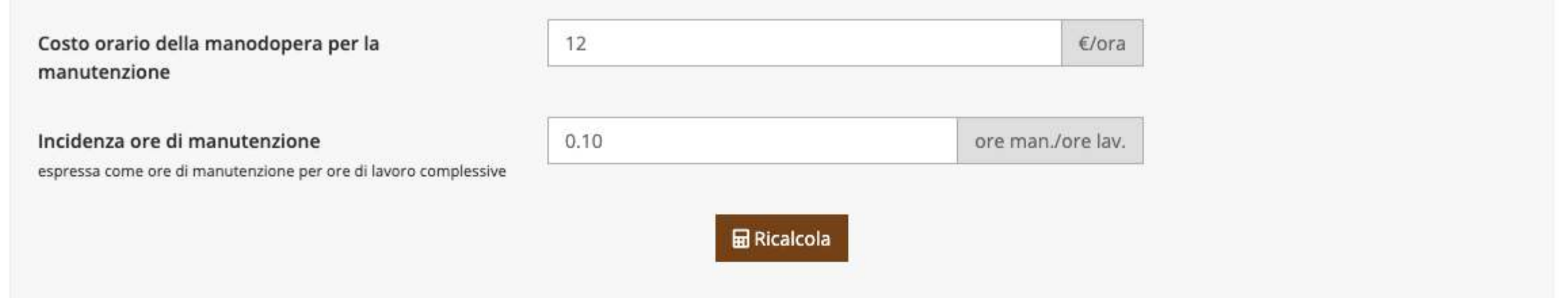

## > Riparazione

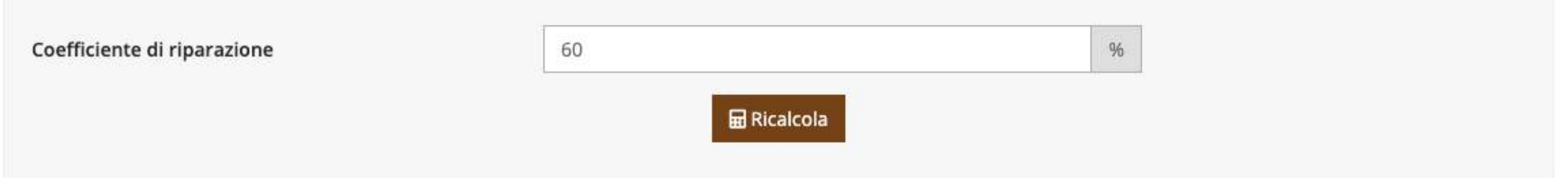

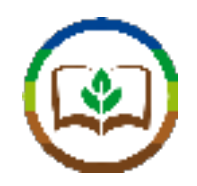

## > Manutenzione

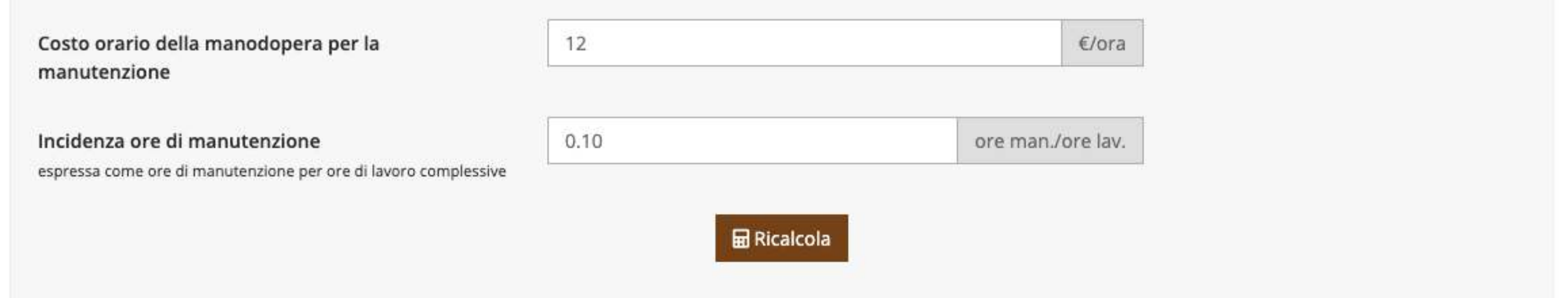

## > Riparazione

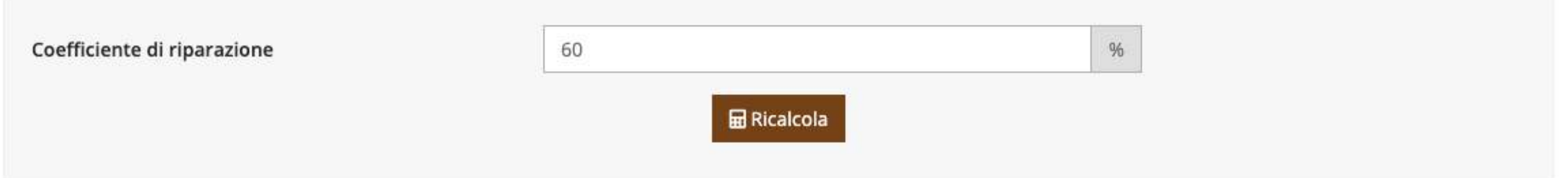

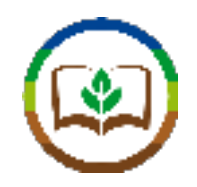

## > Consumi

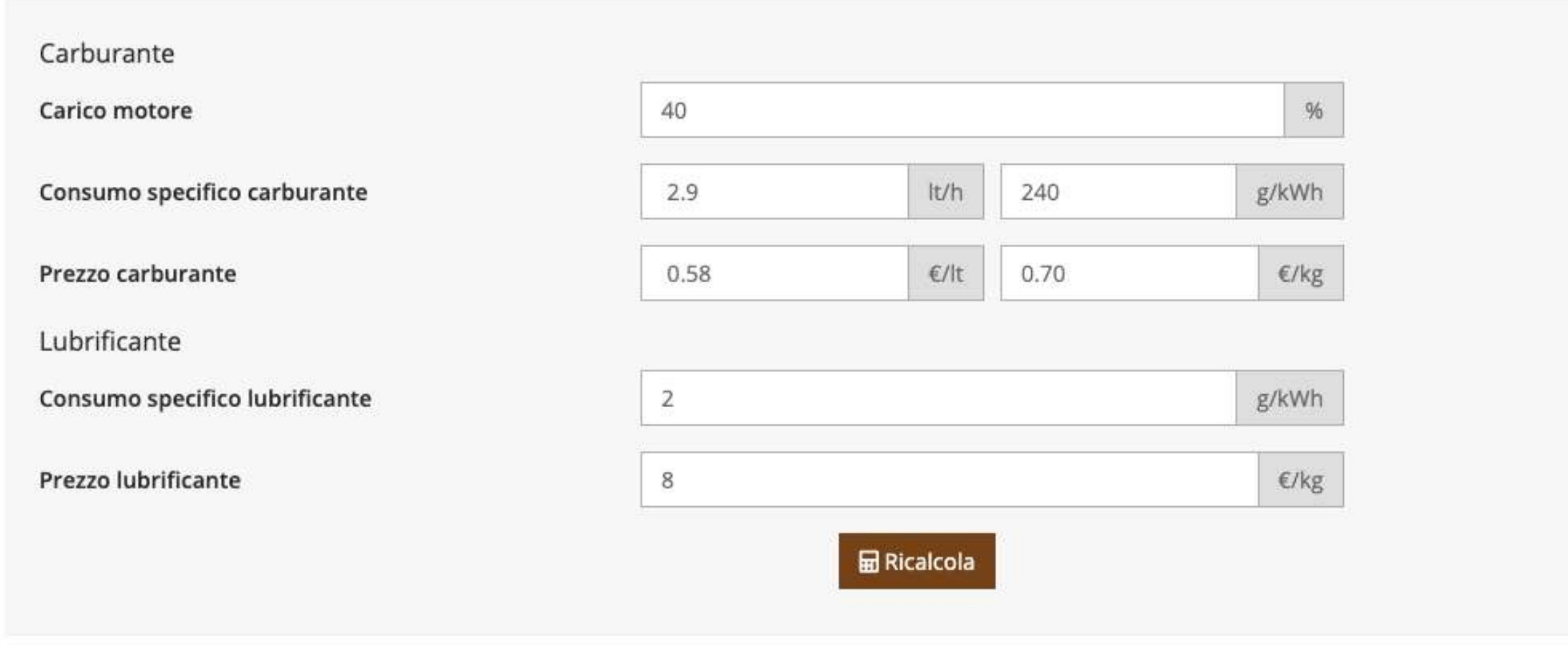

## > Altri costi

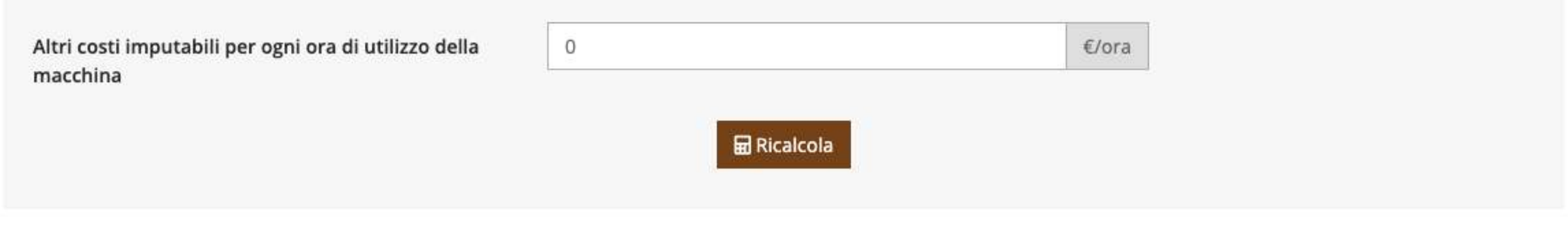

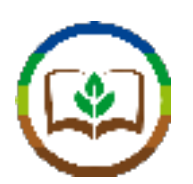

Suggerimenti di domande di verifica dell'esercitazione:

- 1. Da quali elementi è composto il costo colturale?
- 2. Conoscendo il costo colturale e i dati di produzione, quali altri indici economici posso ricavare?
- 3. Da quali quote è composto il costo orario di una macchina o attrezzo?

# Grazie per l'attenzione.

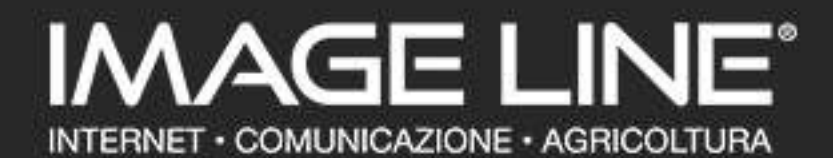

Via G. Marcucci, 24 - 48018 Faenza (RA) - Italy Tel +39 0546 680688 - Fax +39 0546 26044 - www.imageline.it - info@imageline.it C.F./P.I. 01070780398 ® Marchi registrati: Image Line Srl dal 1990.